**Introduction to Tesla GPU Computing Tom Reed- NVIDIA July 2010**

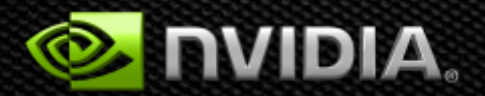

### **Tesla GPU Computing**

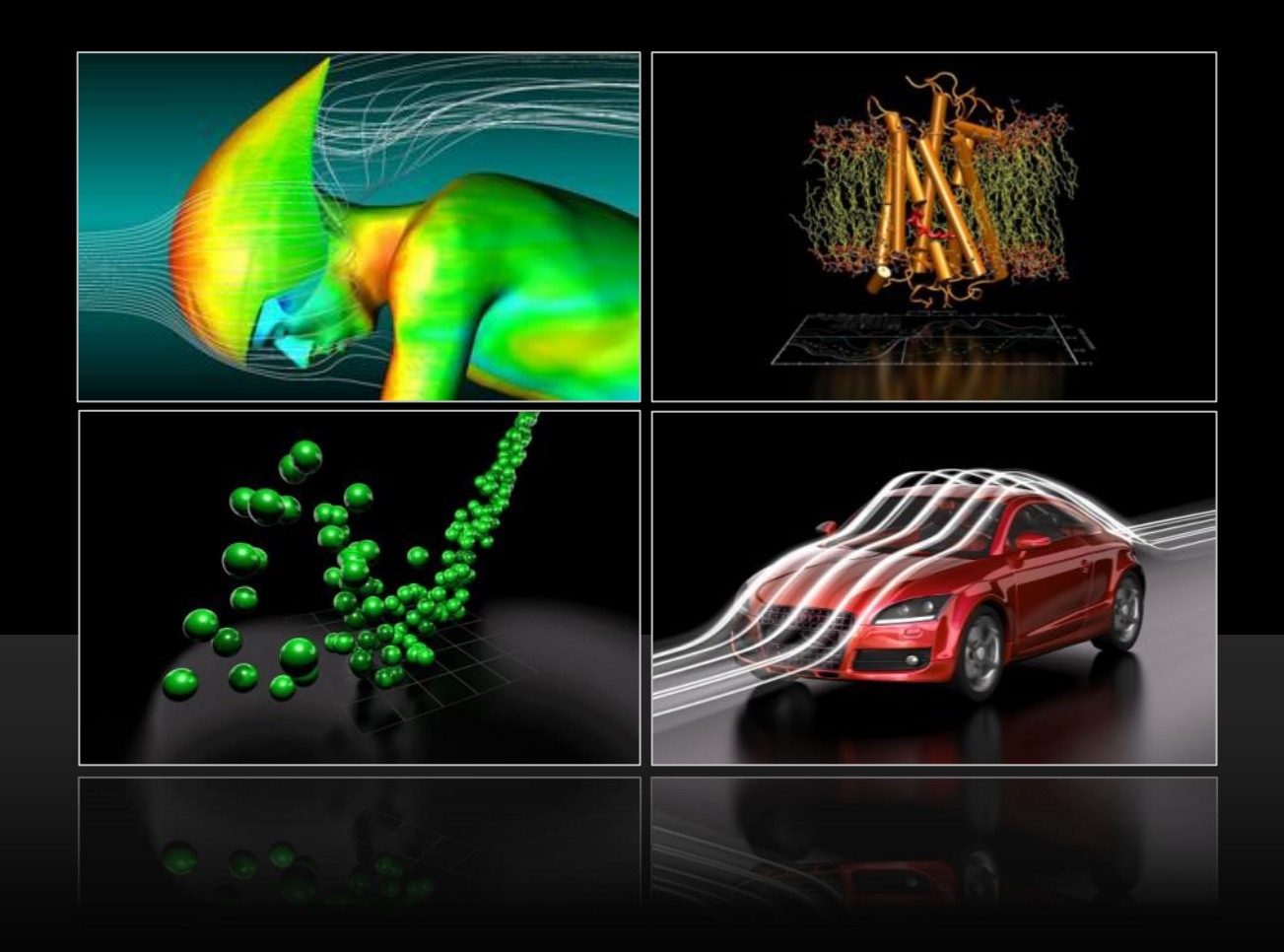

### **Two Markets on a Common Trajectory**

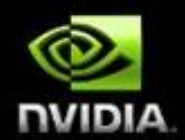

**Visualization Challenges:**

- **SD -> HD -> HD Stereo -> 4K 3D**
- **Gaming to Visual Realism (Ray Tracing)**
- **Fusing video & geometry**

#### **HPC Challenges:**

- **Overcoming Peta-scale complexity (node count, power, floor space, uptime)**
- **Explosive Data growth and complexity**
- **Scaling analysis and interpretation tools**

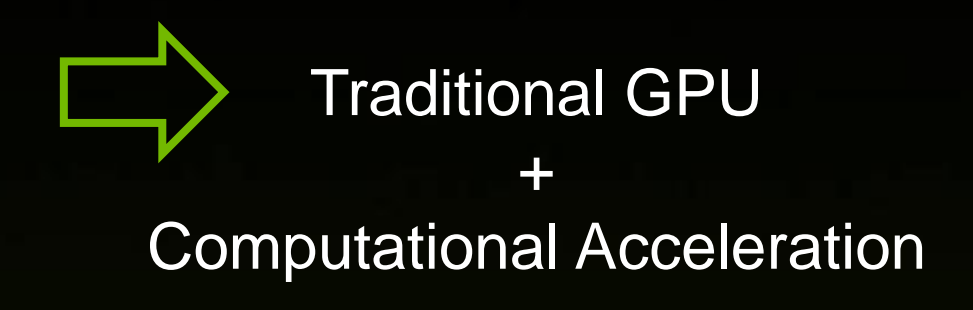

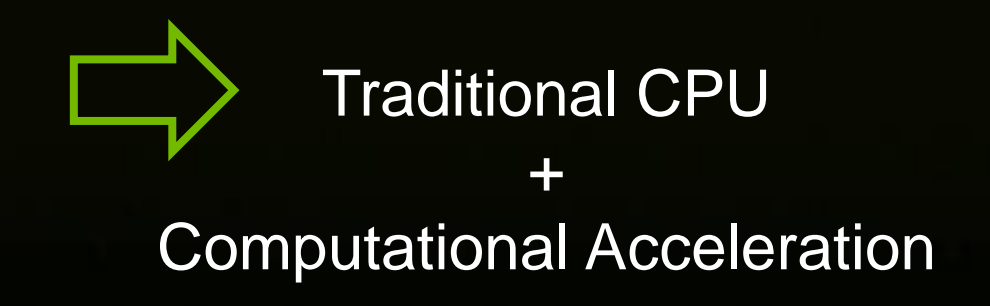

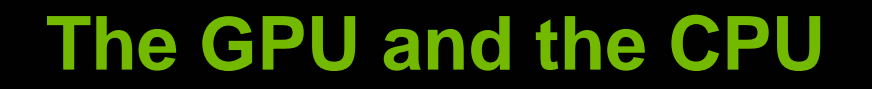

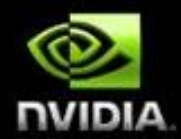

## **"Heterogeneous CPU+GPU"**

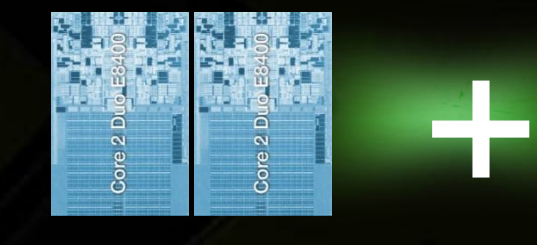

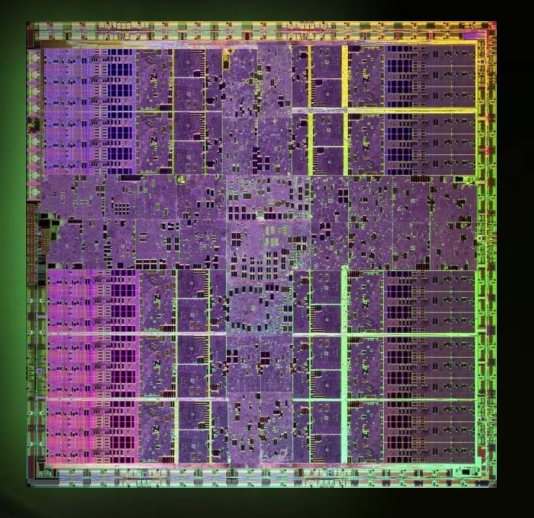

### **Multi-Core CPU**

#### **Parallel-Core GPU**

### **Why Use GPU Computing Processors?**

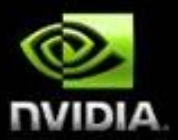

Imagine what can be achieved if …

automated traders can take advantage of arbitrages quicker than their competition.

Increase time to revenues

engineers are empowered with a supercomputer at their desktop.

Accelerate time to results

researchers unlock the mysteries of cancer or other diseases.

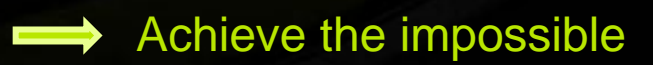

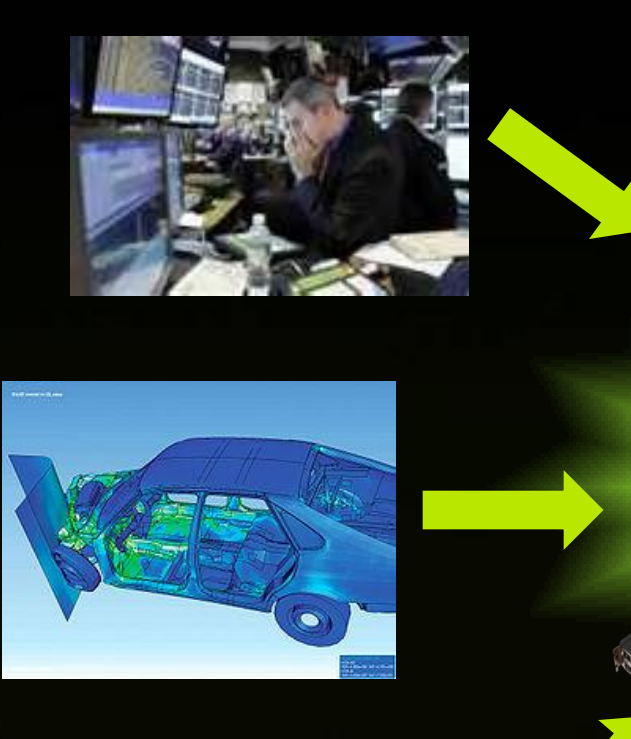

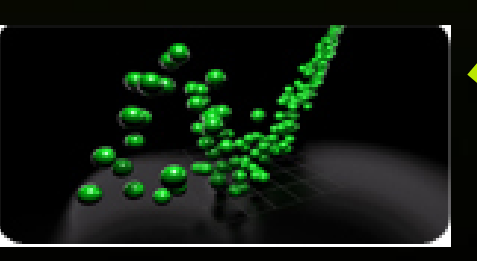

### **Advantages of GPUs**

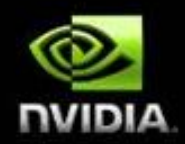

- Designed for numerical applications not operating systems
- Designed for thousands of threads of execution
- Orders of magnitude more floating point units (single *and* double precision) O
- Ideally suited for Imaging or Signal processing work
- Low entry price  $+$  free development environment = over 180 million potential  $\bullet$ GPU computing devices

## **Tesla T10: 1.4 Billion Transistors**

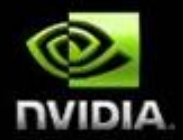

Thread Processor Cluster (TPC)

Thread Processor Array (TPA)

Thread Processor

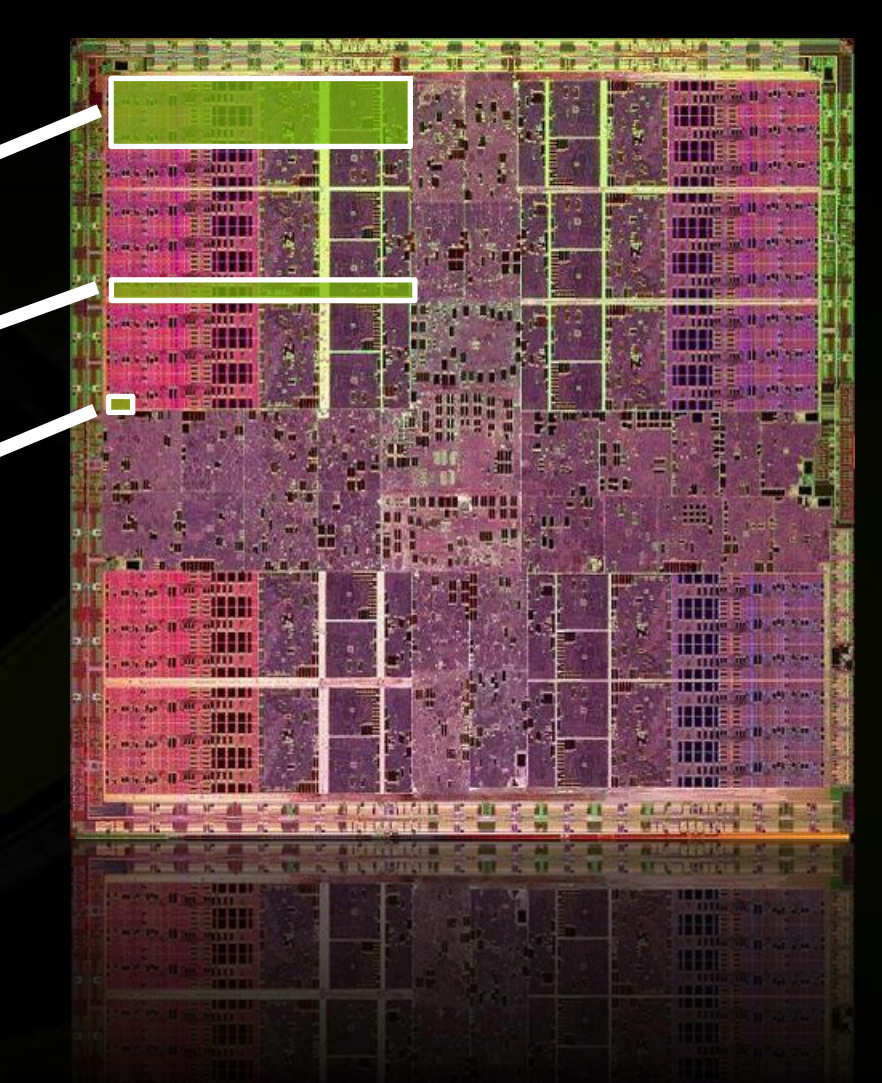

*Die Picture of Tesla T10*

### **Tesla T10: The Processor Inside**

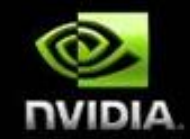

#### **Thread Processor Array (TPA)**

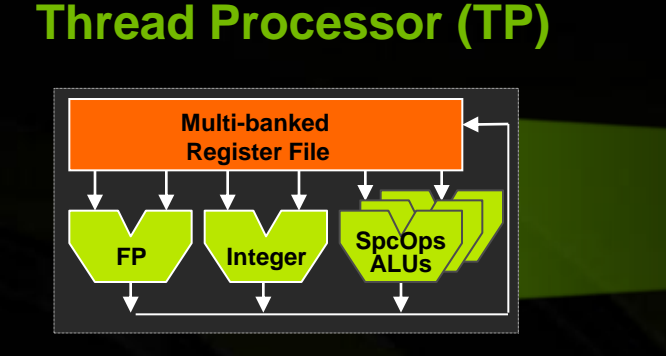

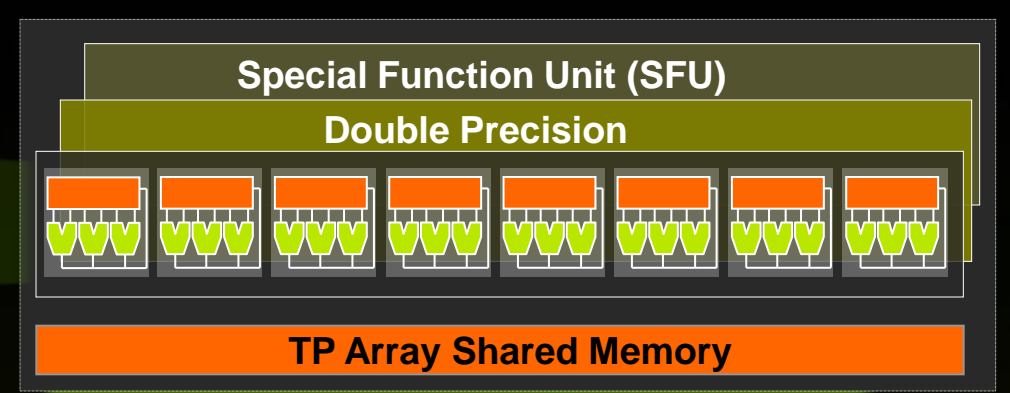

- 8 TP per TPA (240 Total)
- Full scalar processor with integer and floating point units
- 16K of RAM for Shared Memory  $\bullet$

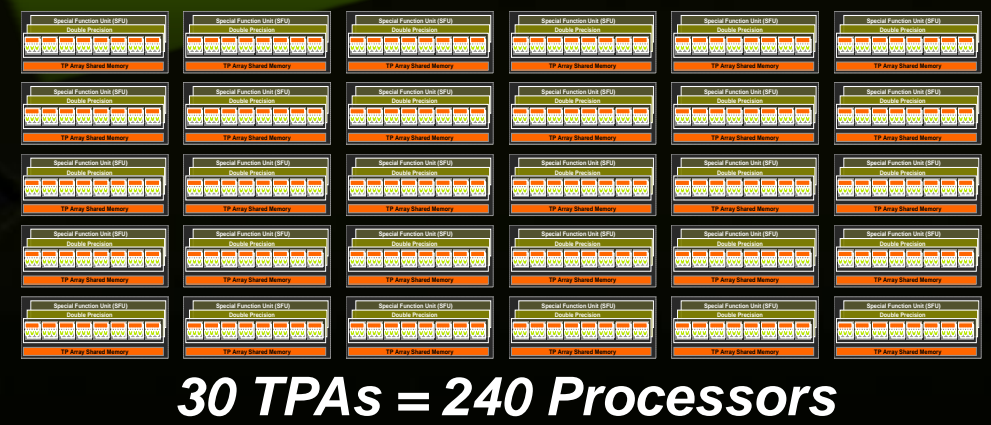

### **Connecting GPUs to System Architecture**

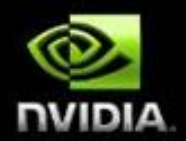

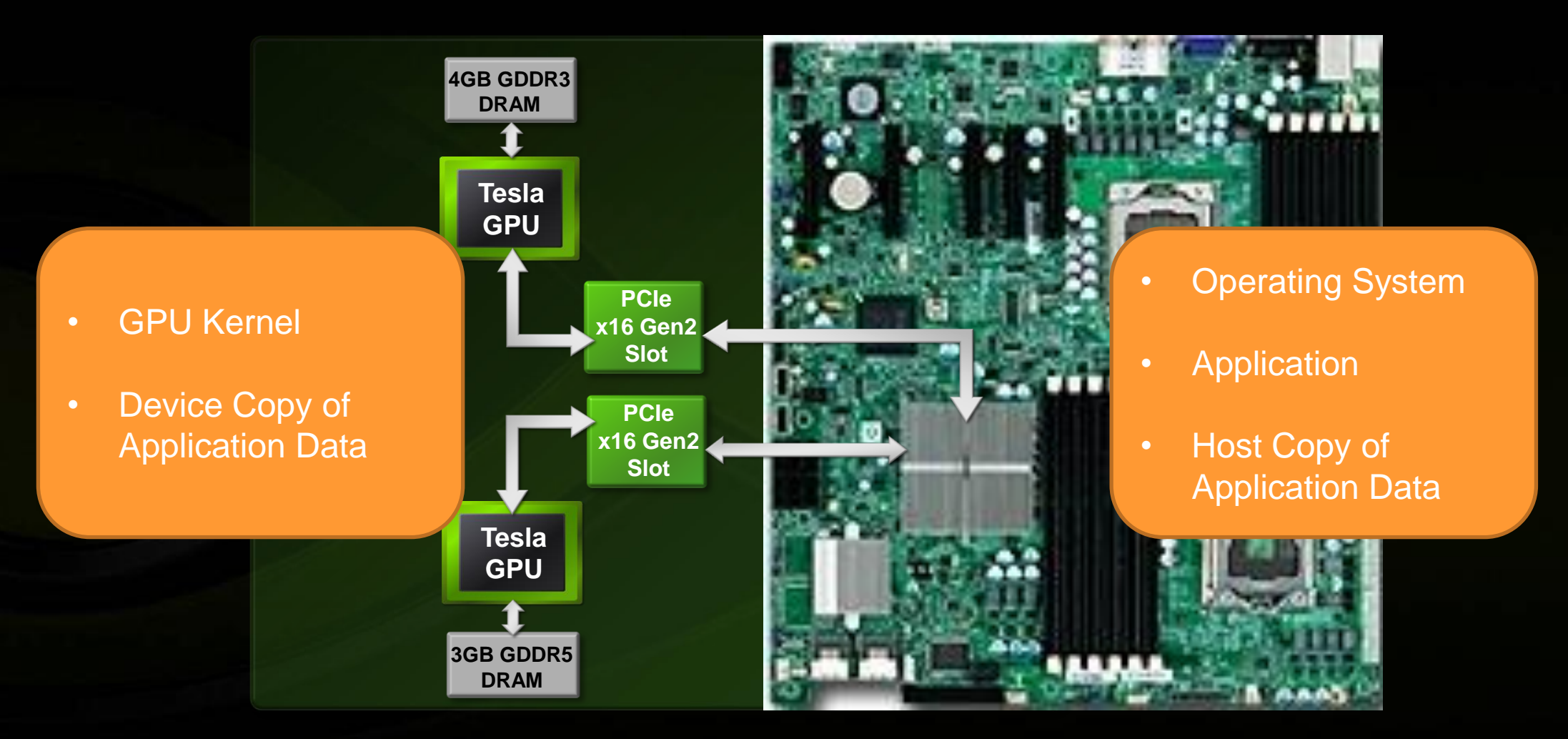

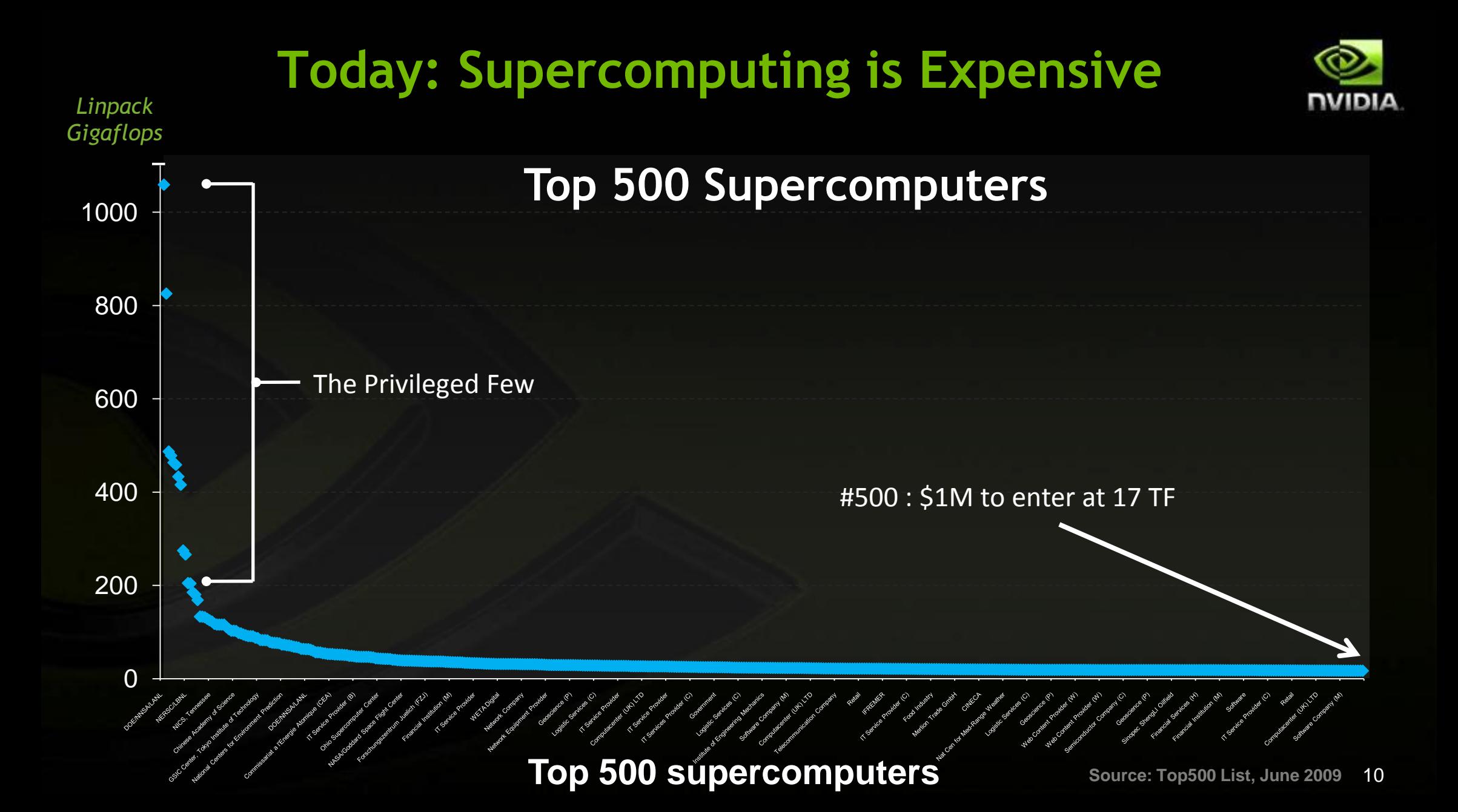

### **What if Every Supercomputer Had Tesla?**

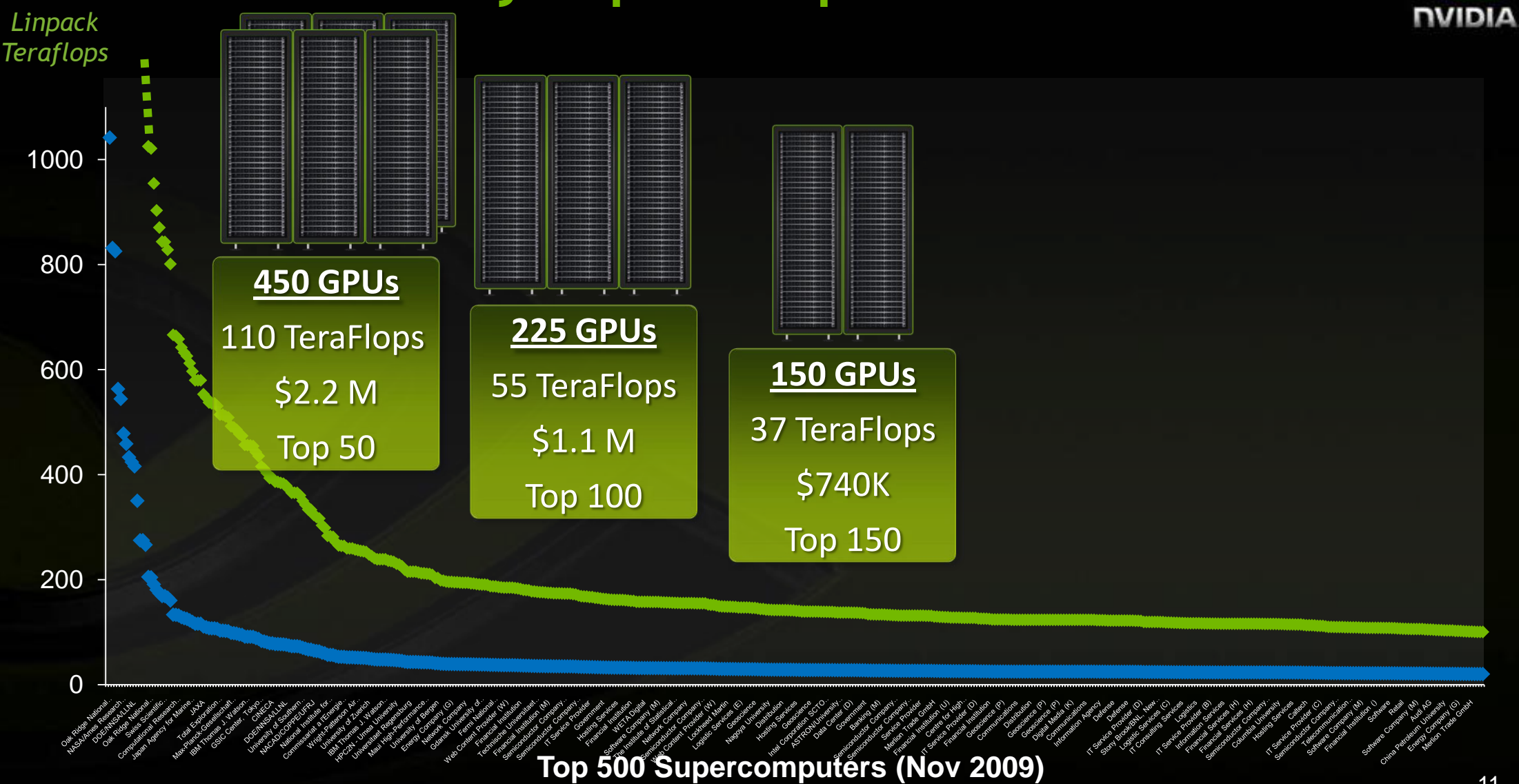

### **8x Higher Linpack**

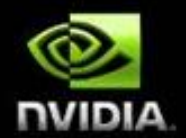

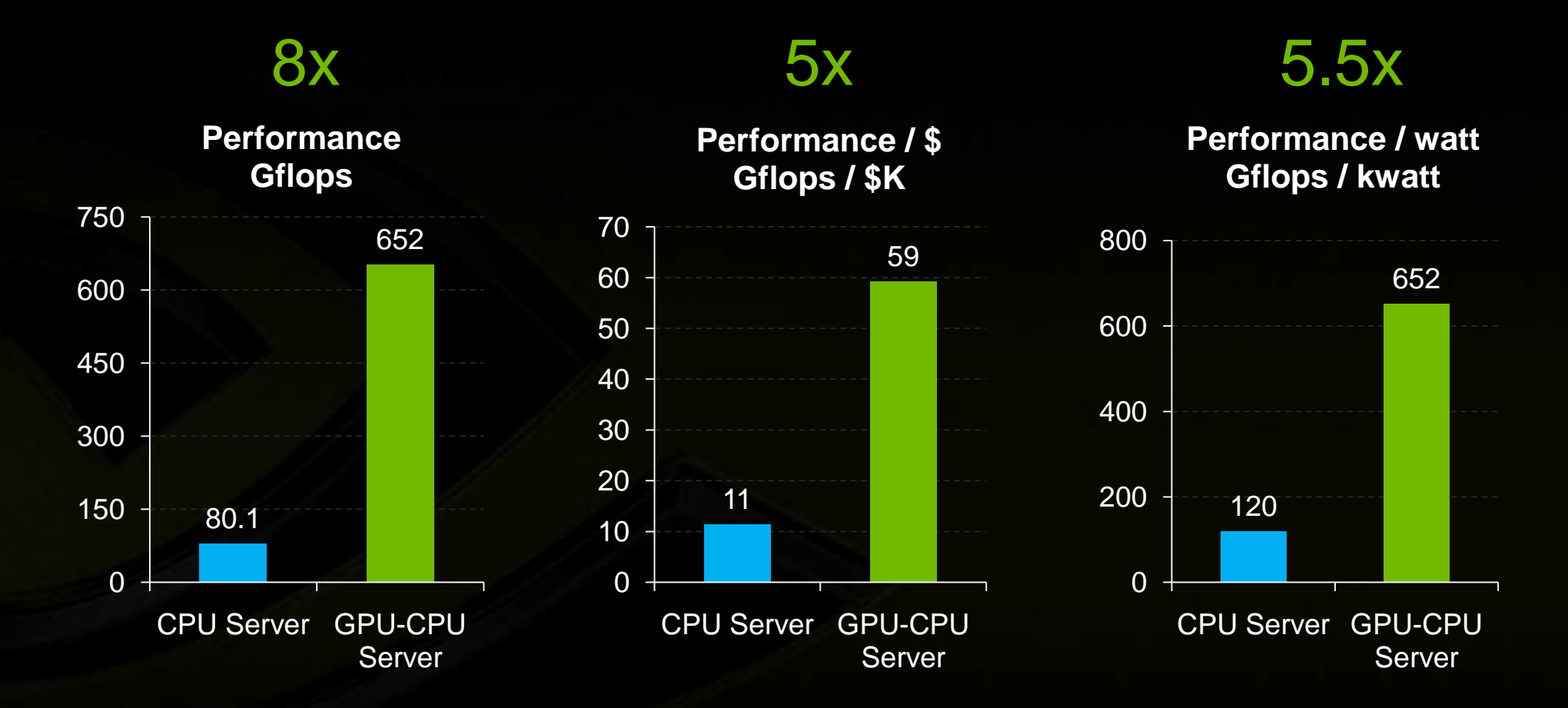

**CPU 1U Server: 2x Intel Xeon X5550 (Nehalem) 2.66 GHz, 48 GB memory, \$7K, 0.67 kw GPU-CPU 1U Server: 2x Tesla C2050 + 2x Intel Xeon X5550, 48 GB memory, \$11K, 1.0 kw**

### **Performance Summary**

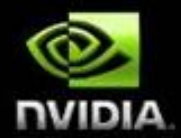

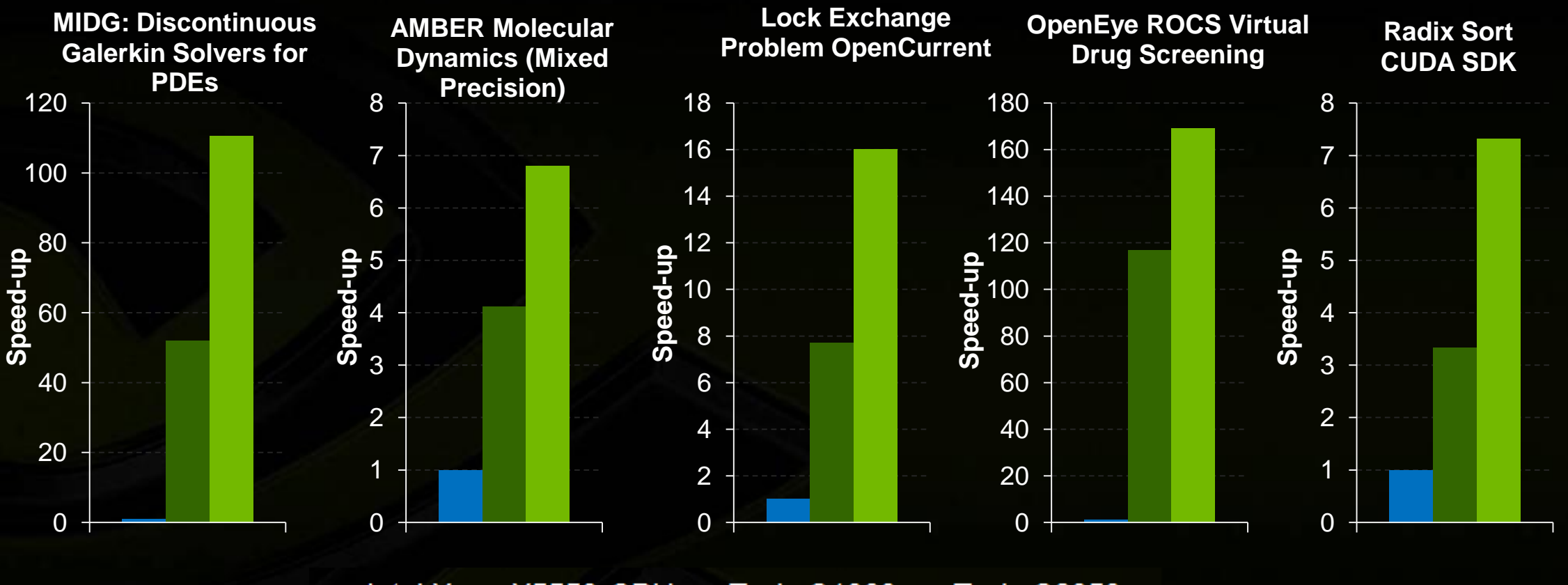

Intel Xeon X5550 CPU Tesla C1060 Tesla C2050

> Preliminary data

### **Introducing Fermi**

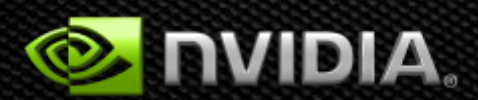

### **Not Just Single Precision…**

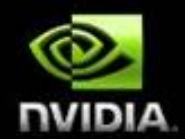

#### **Peak Double Precision Performance Gflops/sec**

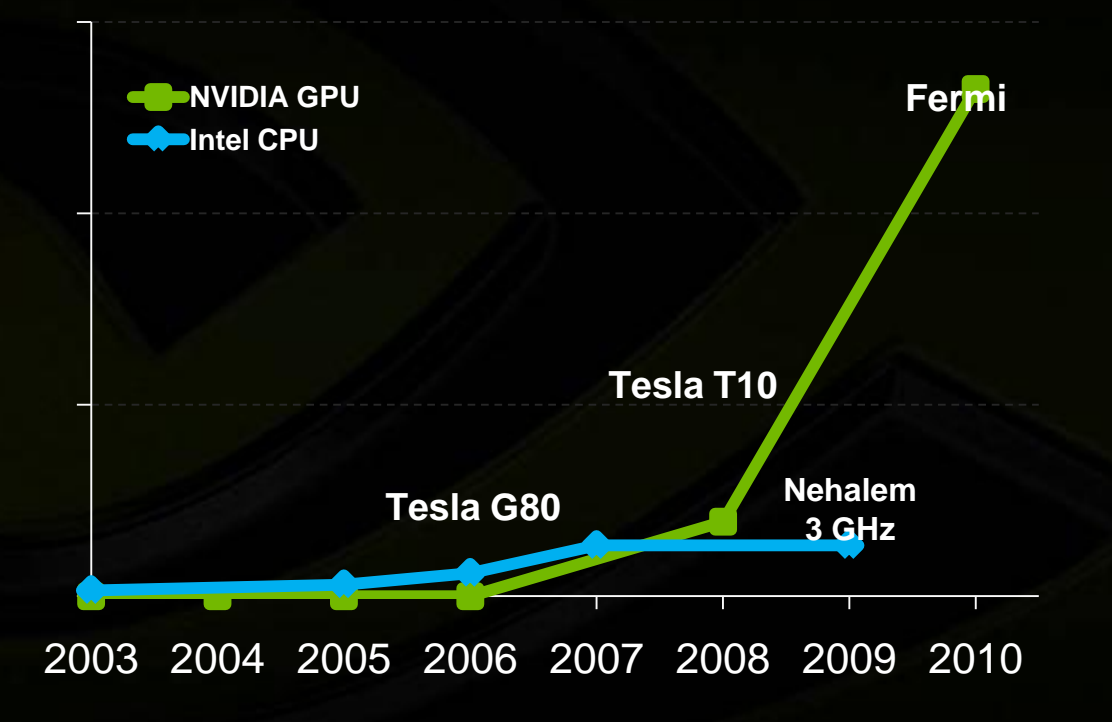

#### **Peak Memory Bandwidth GB/sec**

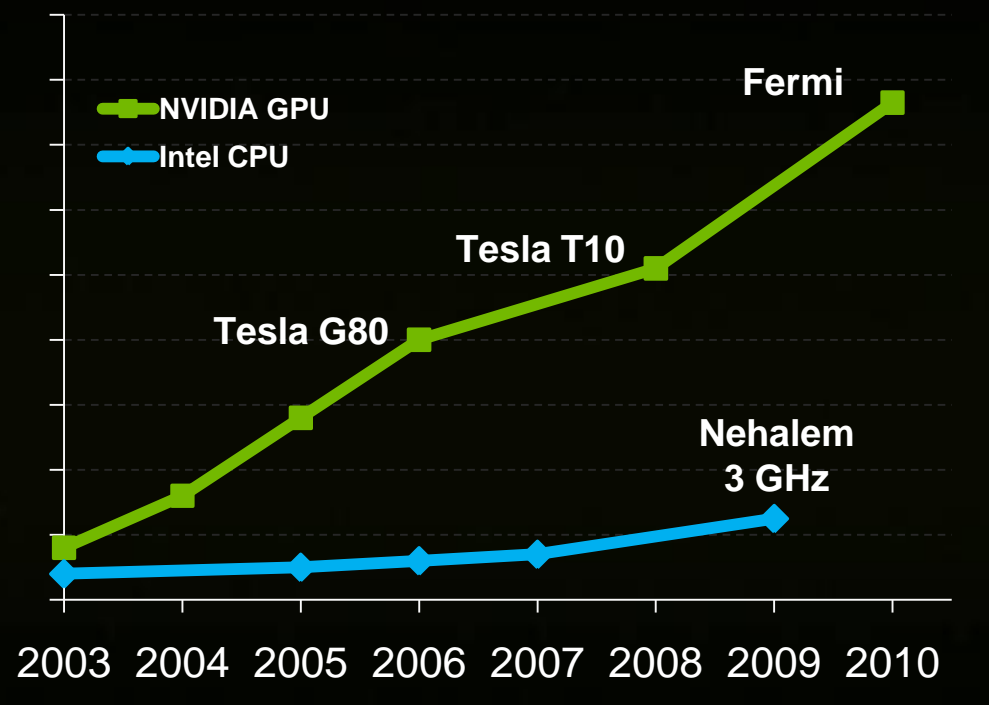

Disclaimer: specification subject to change

### **Fermi: The Computational GPU**

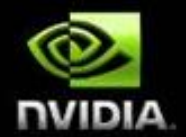

Flexibility

**Usability** 

Performance • 13x Double Precision of CPUs • IEEE 754-2008 SP & DP Floating Point

- Increased Shared Memory from 16 KB to 64 KB
- Added L1 and L2 Caches
- ECC on all Internal and External Memories
- Enable up to 1 TeraByte of GPU Memories
- High Speed GDDR5 Memory Interface

- Multiple Simultaneous Tasks on GPU
- 10x Faster Atomic Operations
- C++ Support
- System Calls, printf support

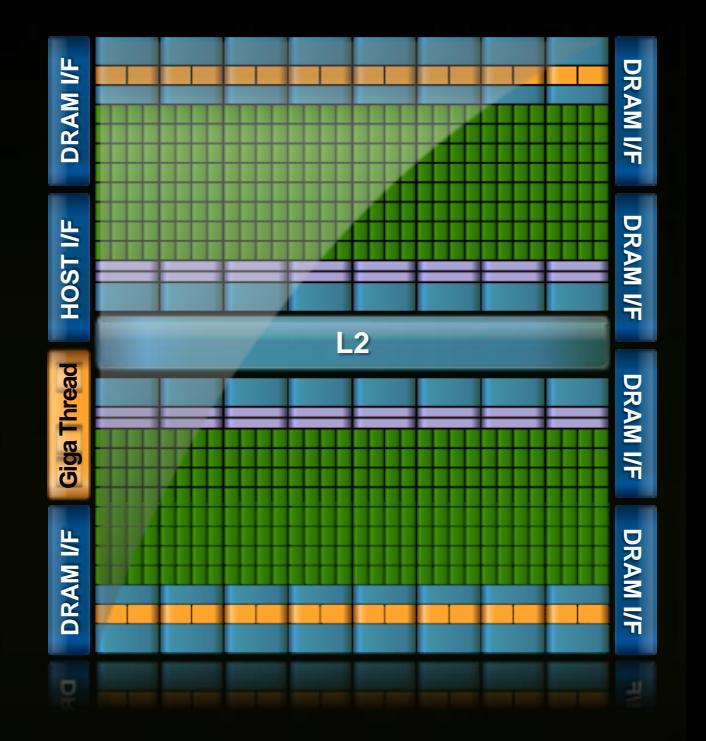

### *SM Architecture*

- **32 CUDA cores per SM (448 total)**  $\bullet$
- **8x peak double precision floating point performance**
	- **50% of peak single precision**
- **Dual Thread Scheduler**
- **64 KB of RAM for shared memory**   $\bullet$ **and L1 cache (configurable)**

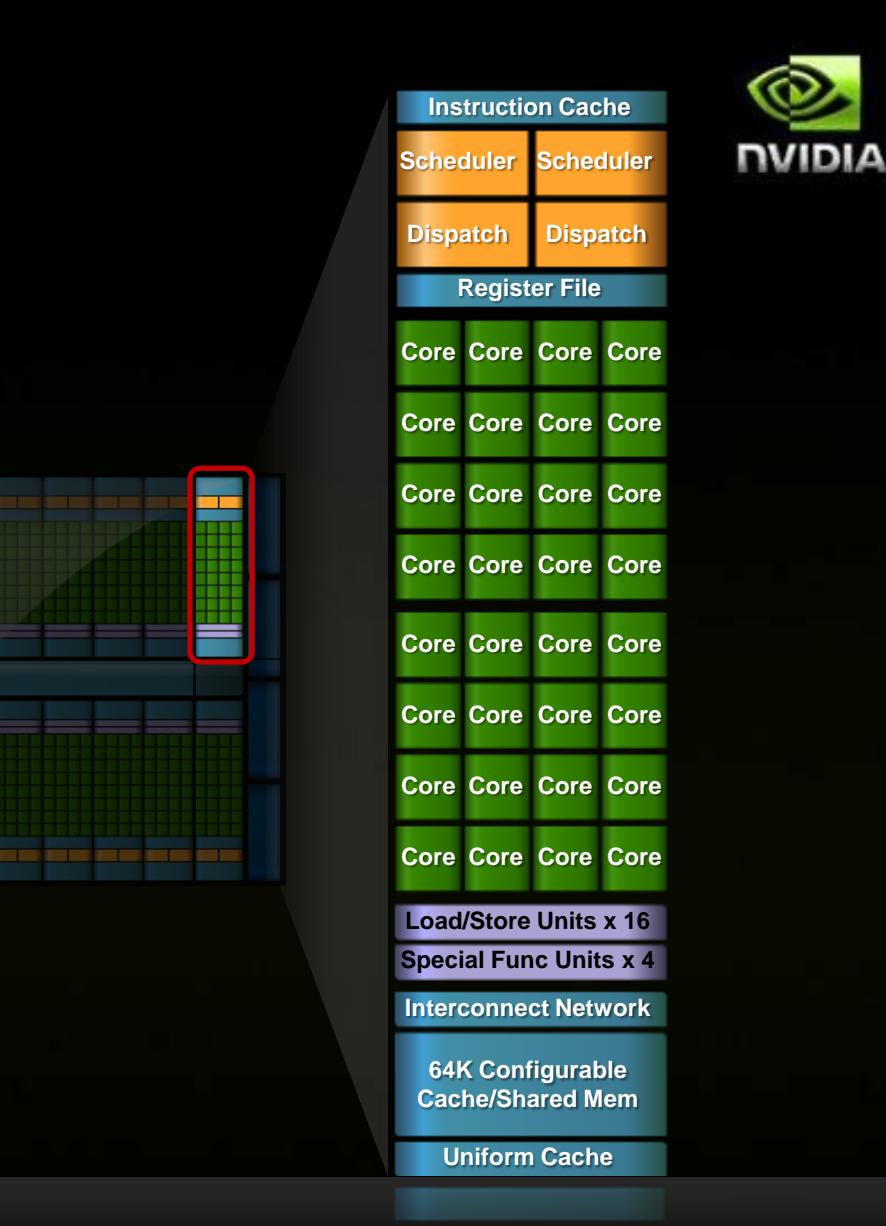

### *Cached Memory Hierarchy*

**First GPU architecture to support a true cache hierarchy in combination with on -chip shared memory**

- **L1 Cache per SM (16KB/48KB X 16 SMs)**
	- **Improves bandwidth and reduces latency**
- **Unified L2 Cache (768 KB)**
	- **Fast, coherent data sharing across all cores in the GPU**
- **GDDR5 Global Memory**
	- **2x speed of GDDR3**
	- **Up to 1 Terabyte of memory attached to GPU**
	- **Operate on large data sets**

# **Parallel DataCache™ Memory Hierarchy**

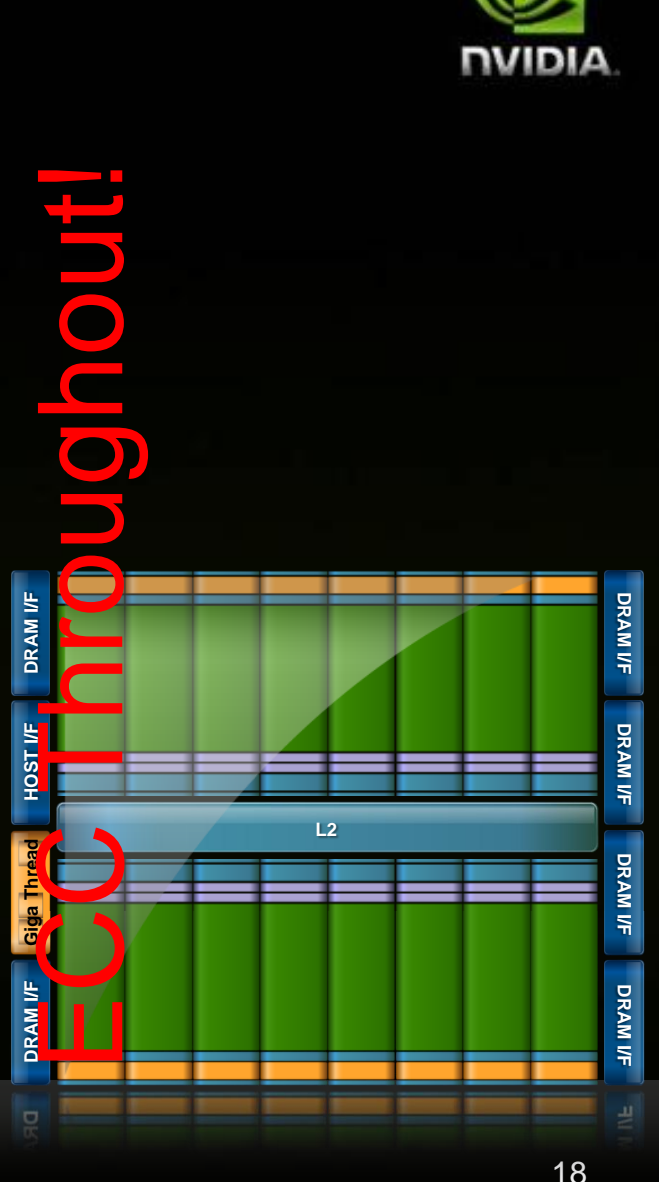

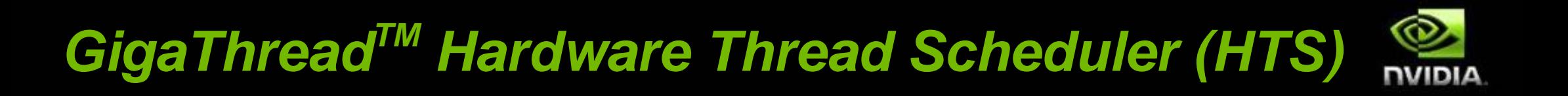

**Hierarchically manages thousands**   $\bullet$ **of simultaneously active threads**

**10x faster application context**   $\bullet$ **switching**

**Concurrent kernel execution**

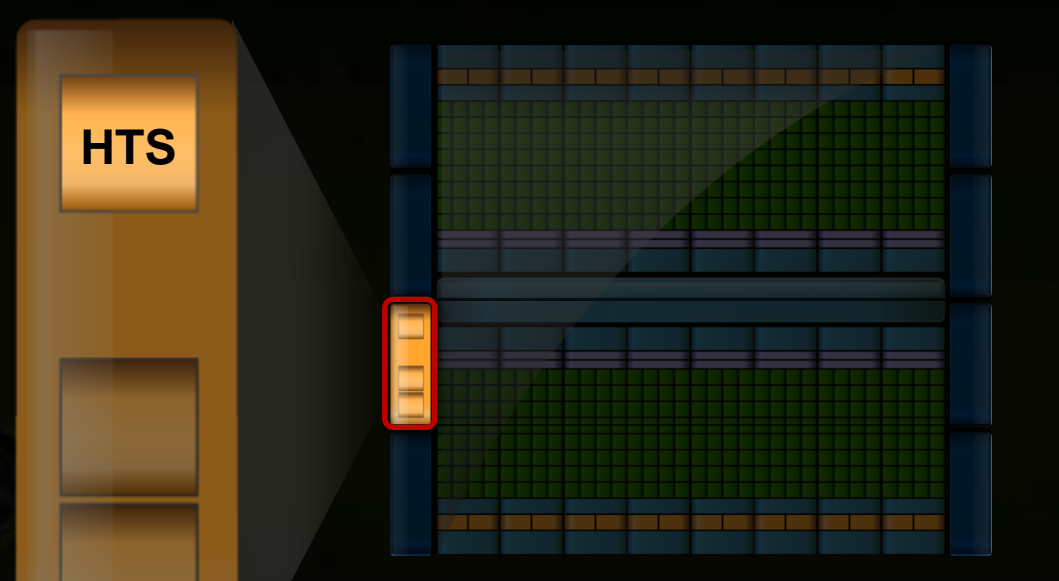

### **GigaThread Hardware Thread Scheduler**

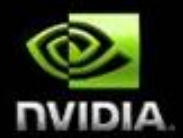

#### Concurrent Kernel Execution + Faster Context Switch

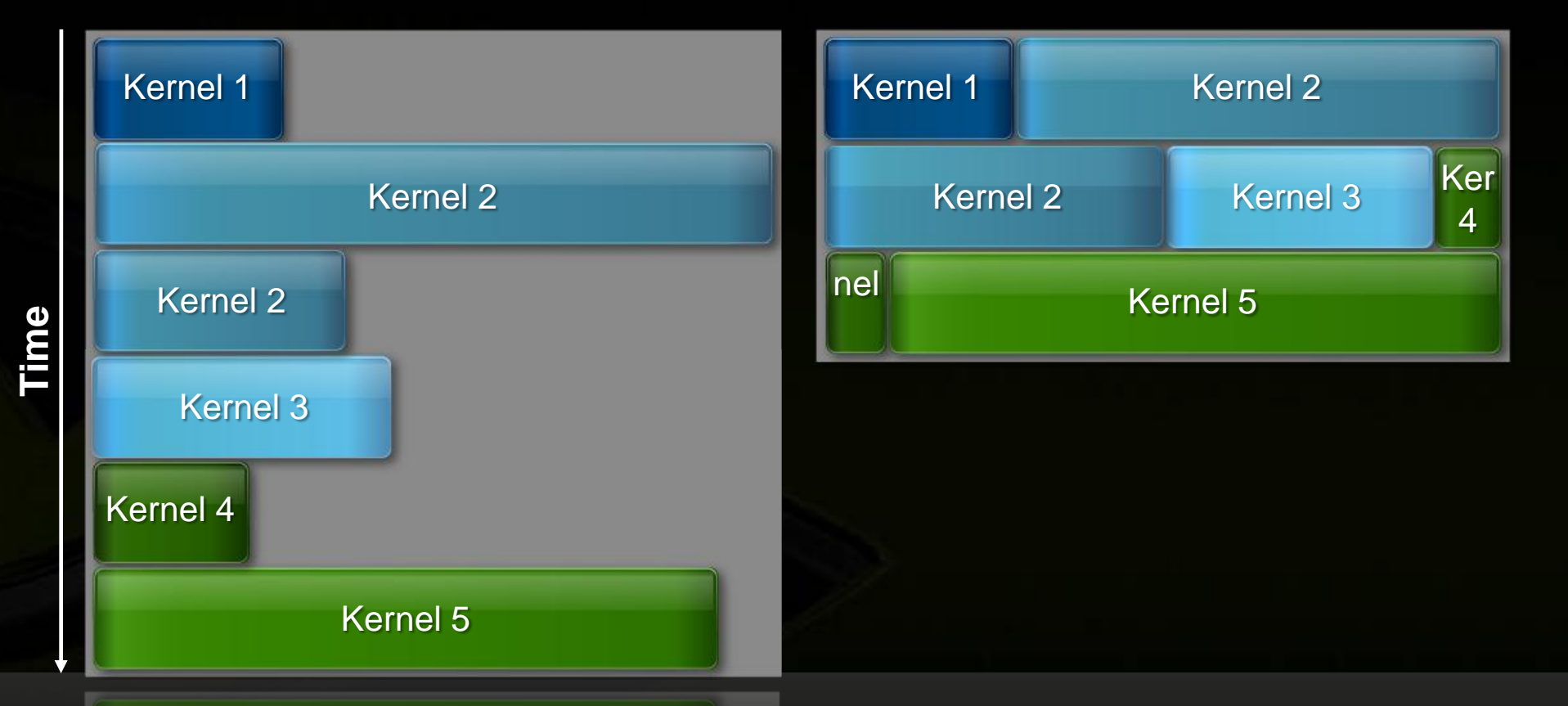

#### **Serial Kernel Execution Parallel Kernel Execution**

### *GigaThread Streaming Data Transfer Engine*

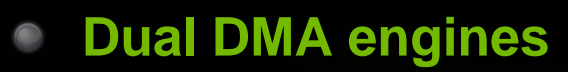

- Simultaneous CPU->GPU and GPU->CPU  $\bullet$ data transfer
- Fully overlapped with CPU and GPU  $\bullet$ processing time

#### **Activity Snapshot:**

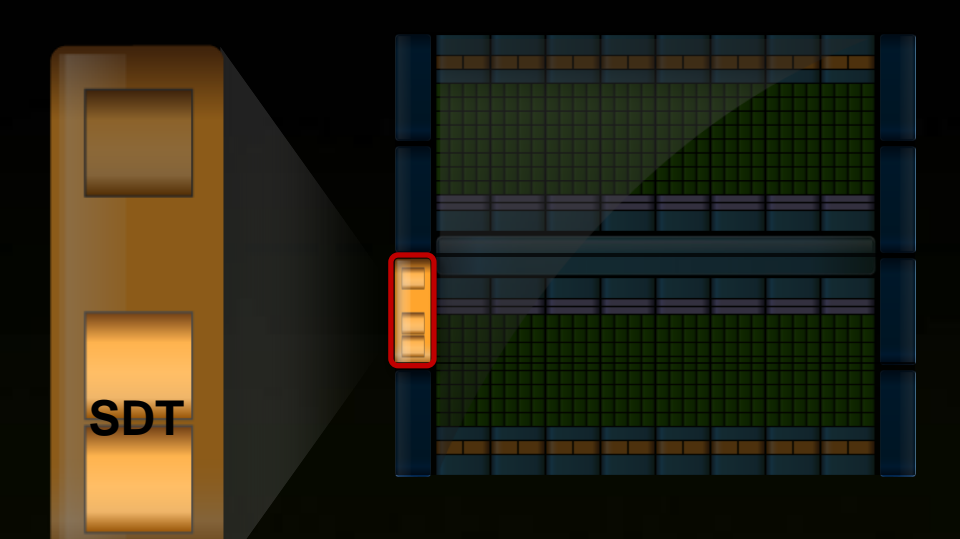

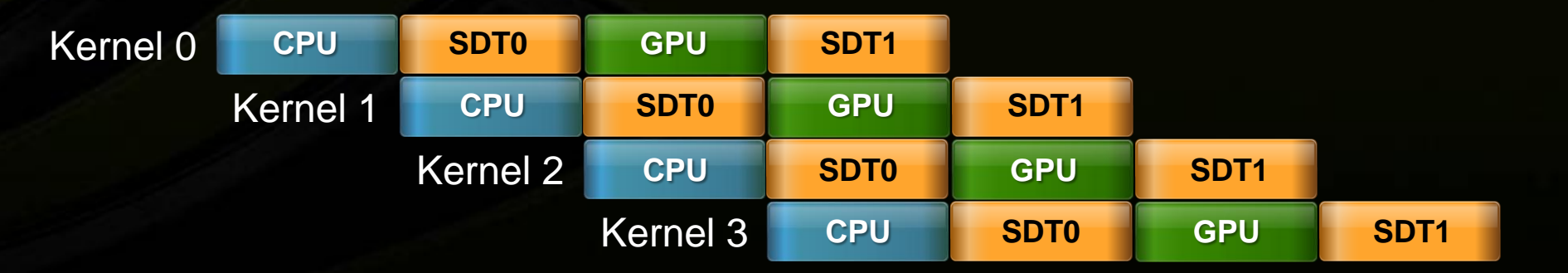

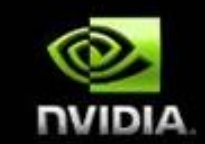

### **Comparison of GT200 & Fermi**

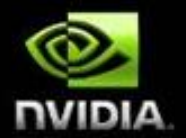

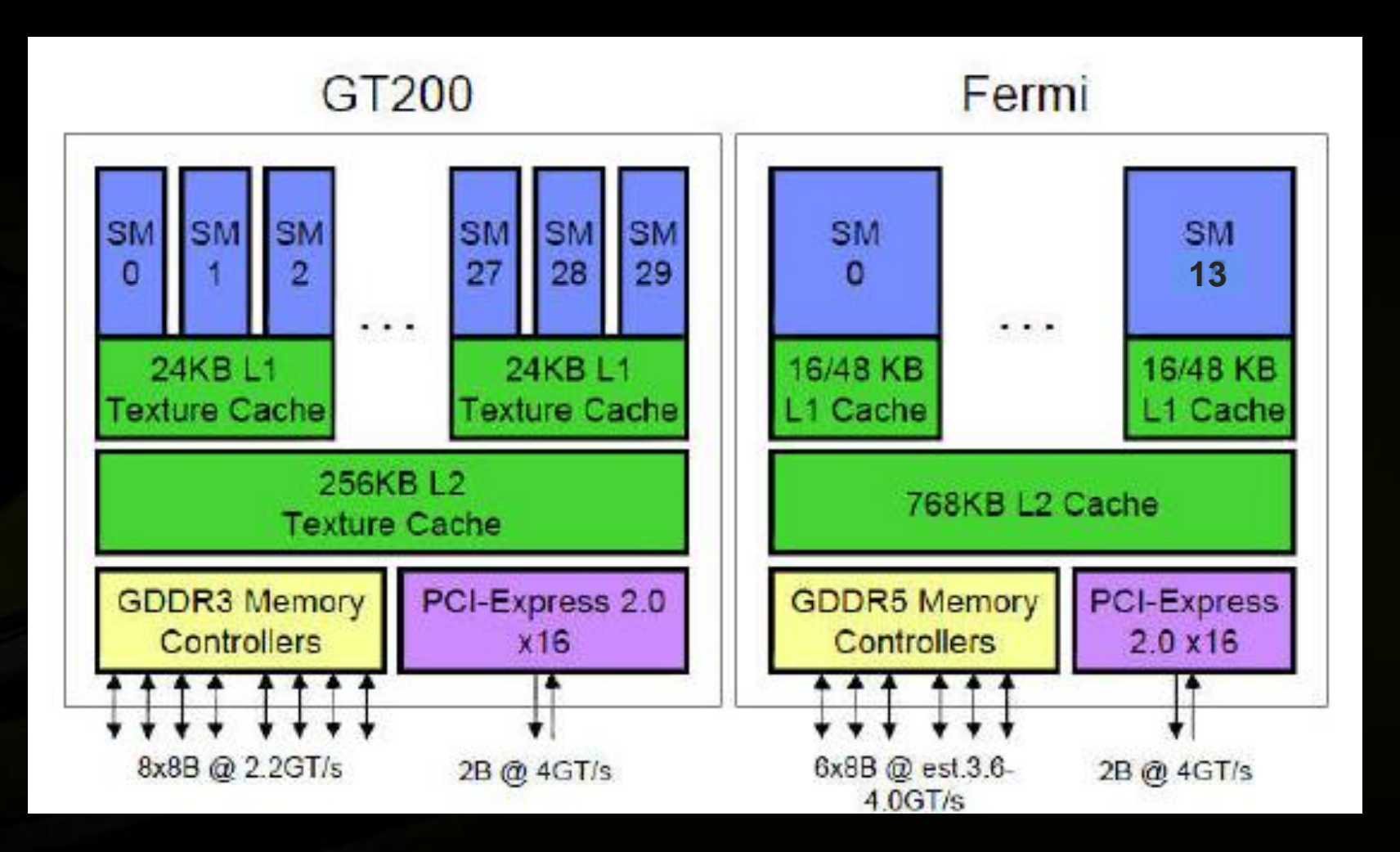

### **Comparison of GT200 & Fermi**

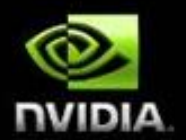

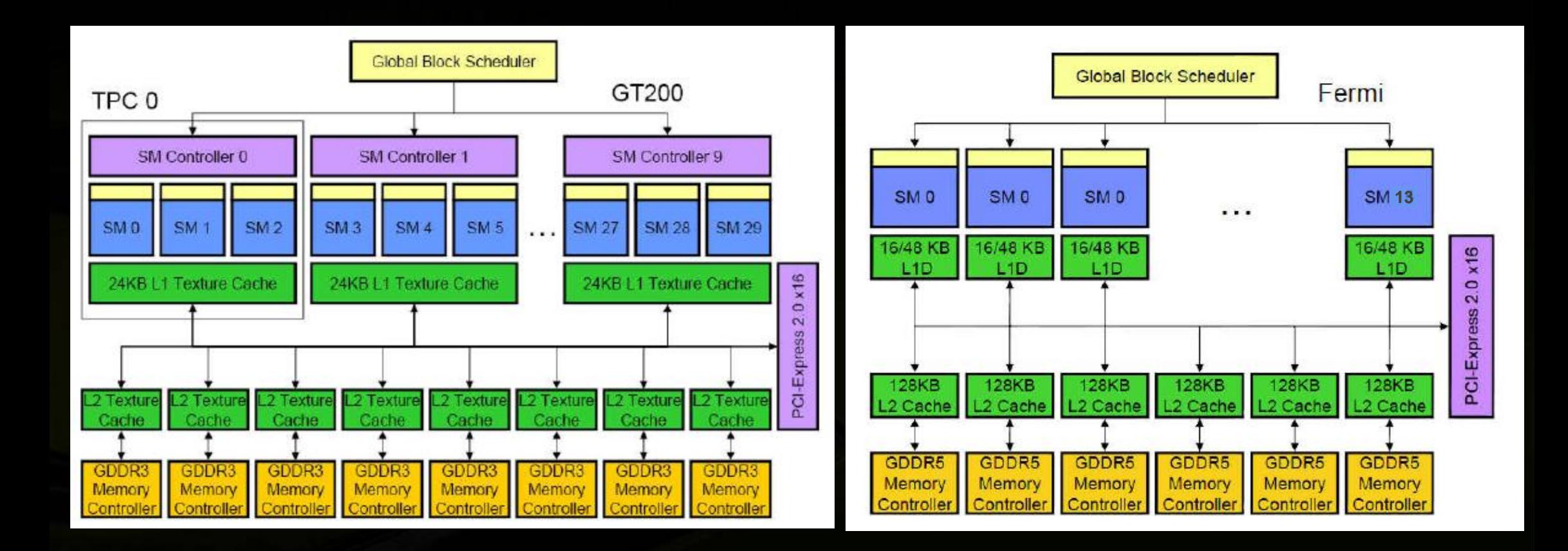

### **Comparison of Core Architecture**

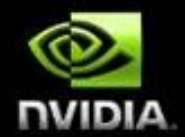

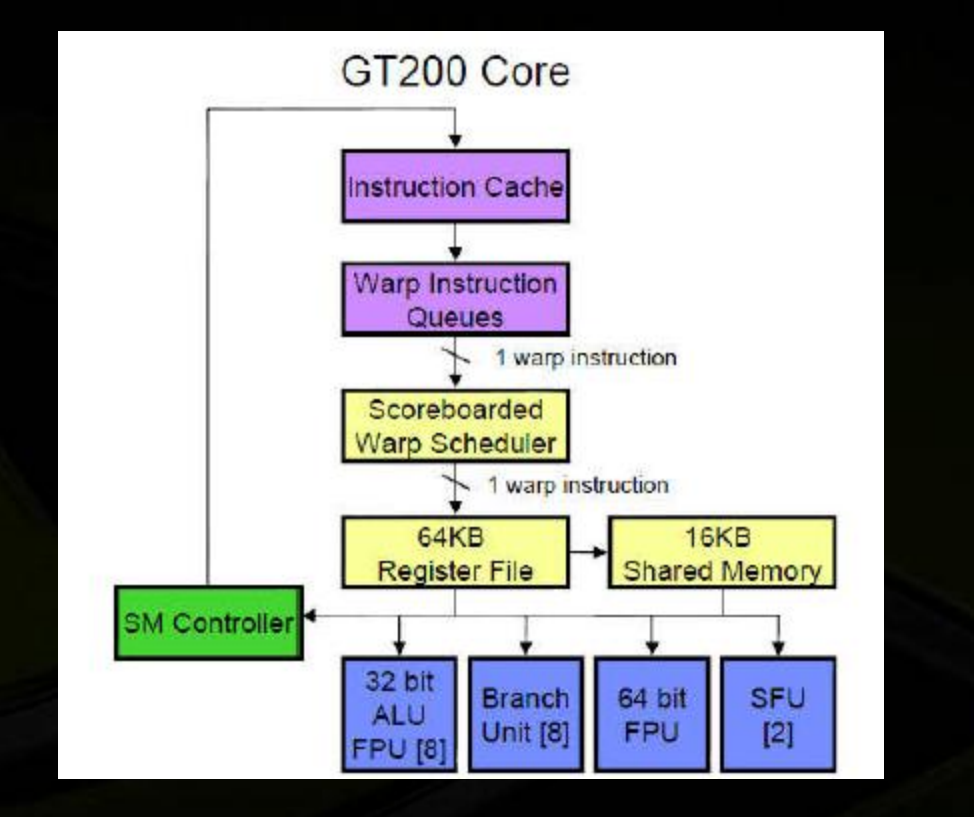

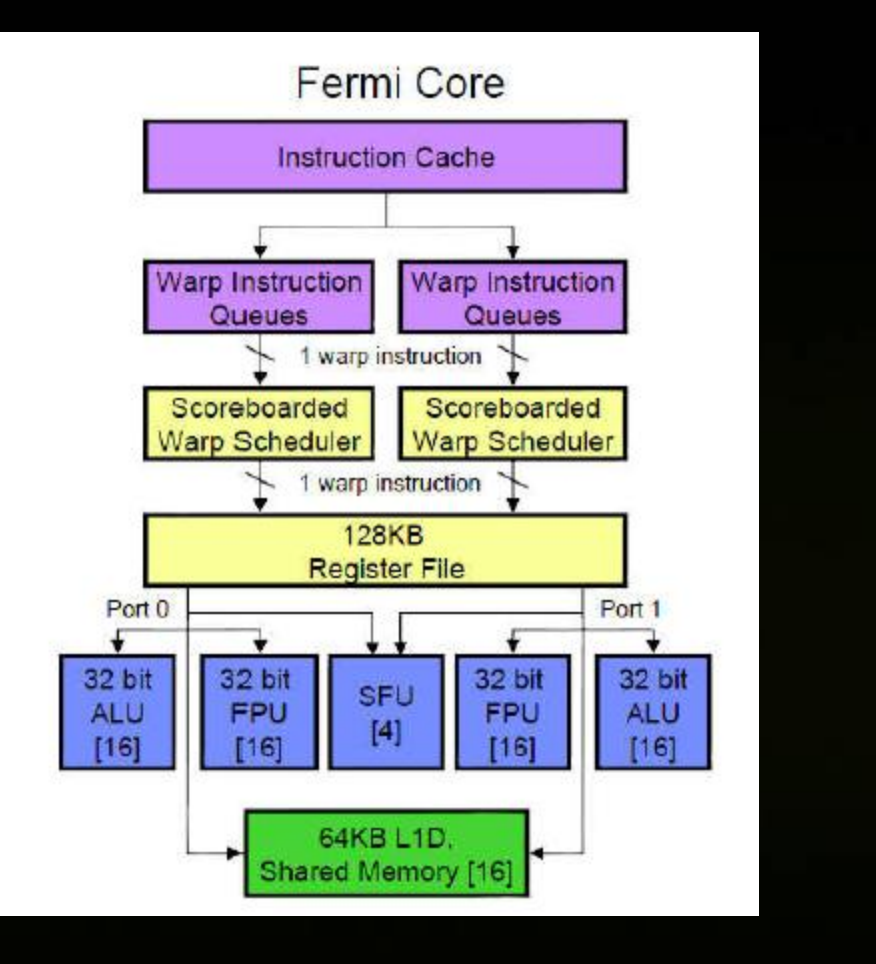

### **Comparison of Memory Hierarchy**

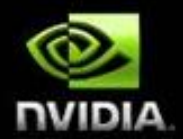

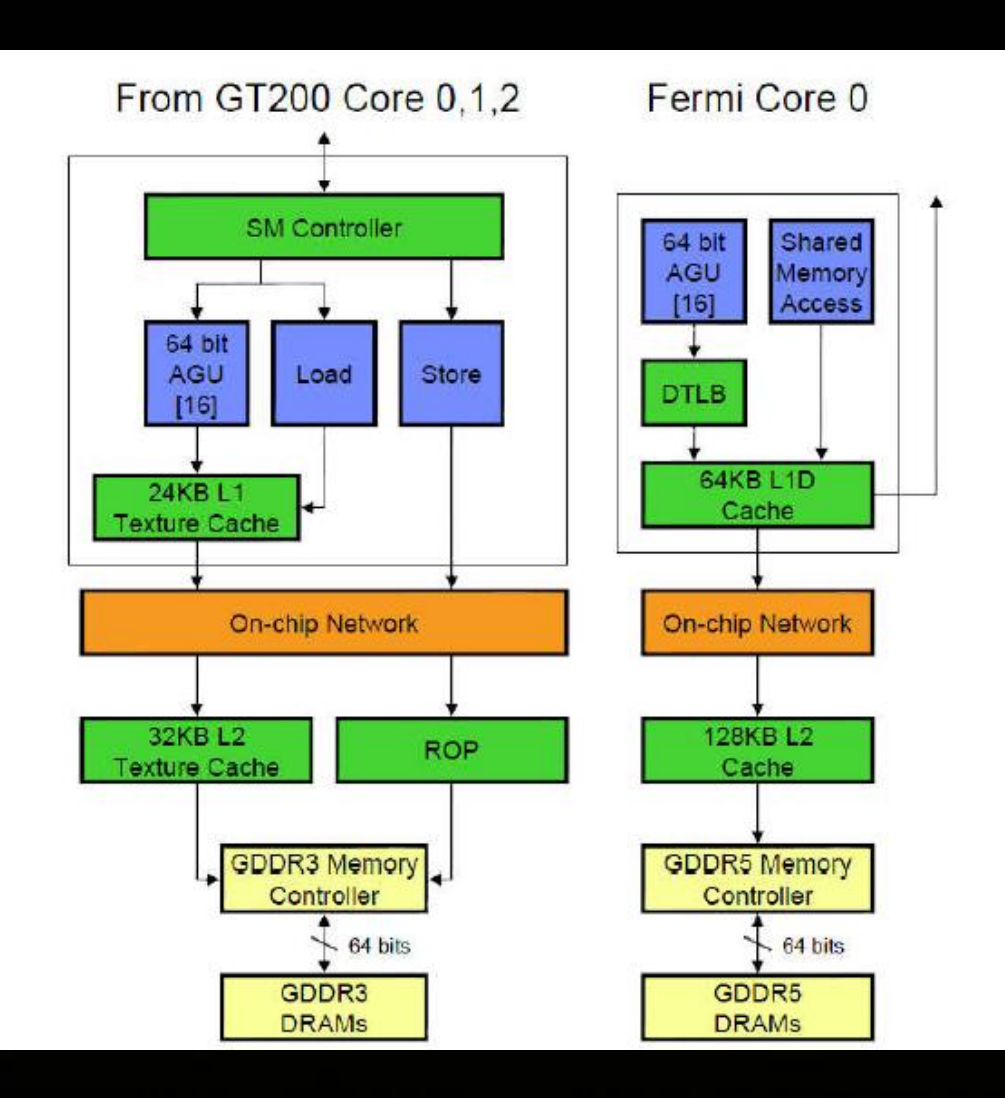

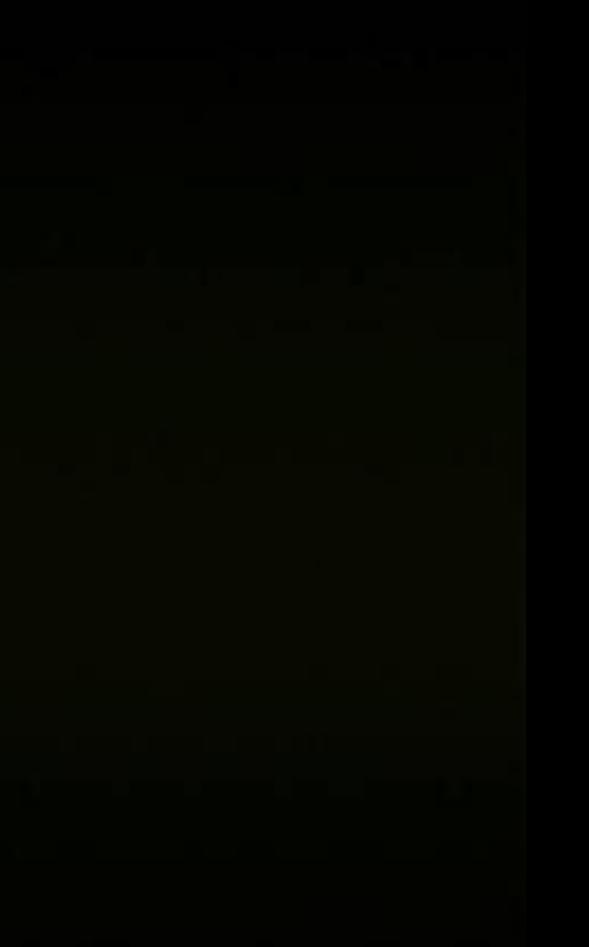

### **Data Center / Workstation GPU Solutions**

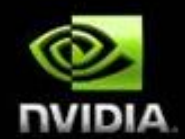

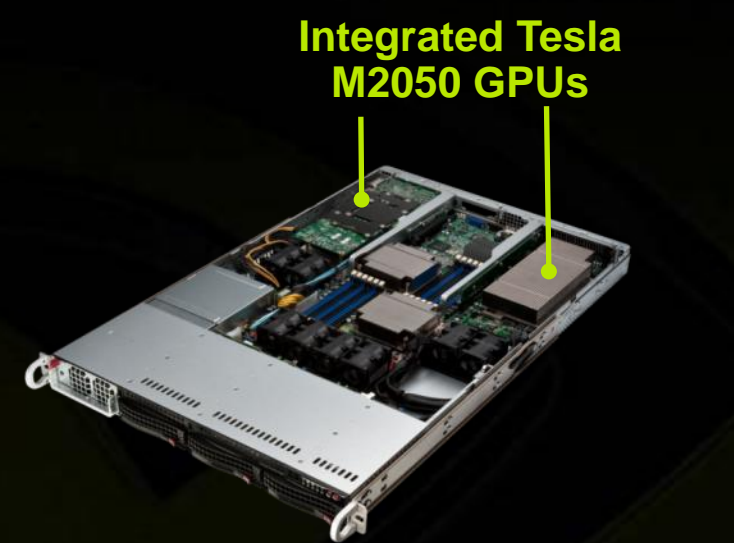

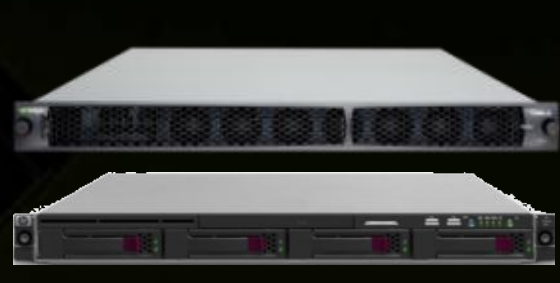

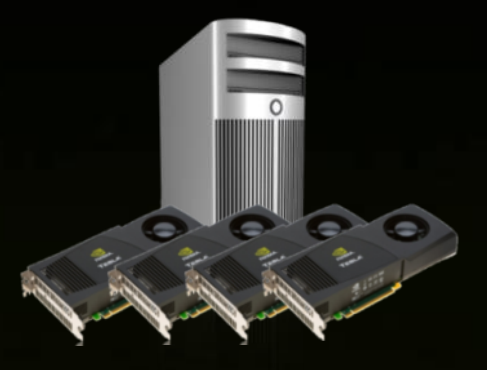

Integrated CPU-GPU Servers with Tesla M2050 GPUs

OEM CPU Server + Tesla S2050 4 Tesla GPUs in 2U

**Workstations** Up to 4x Tesla C2050 GPUs

### **Tesla C-Series Workstation GPUs**

Port

G

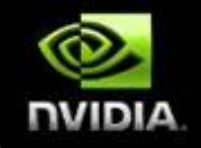

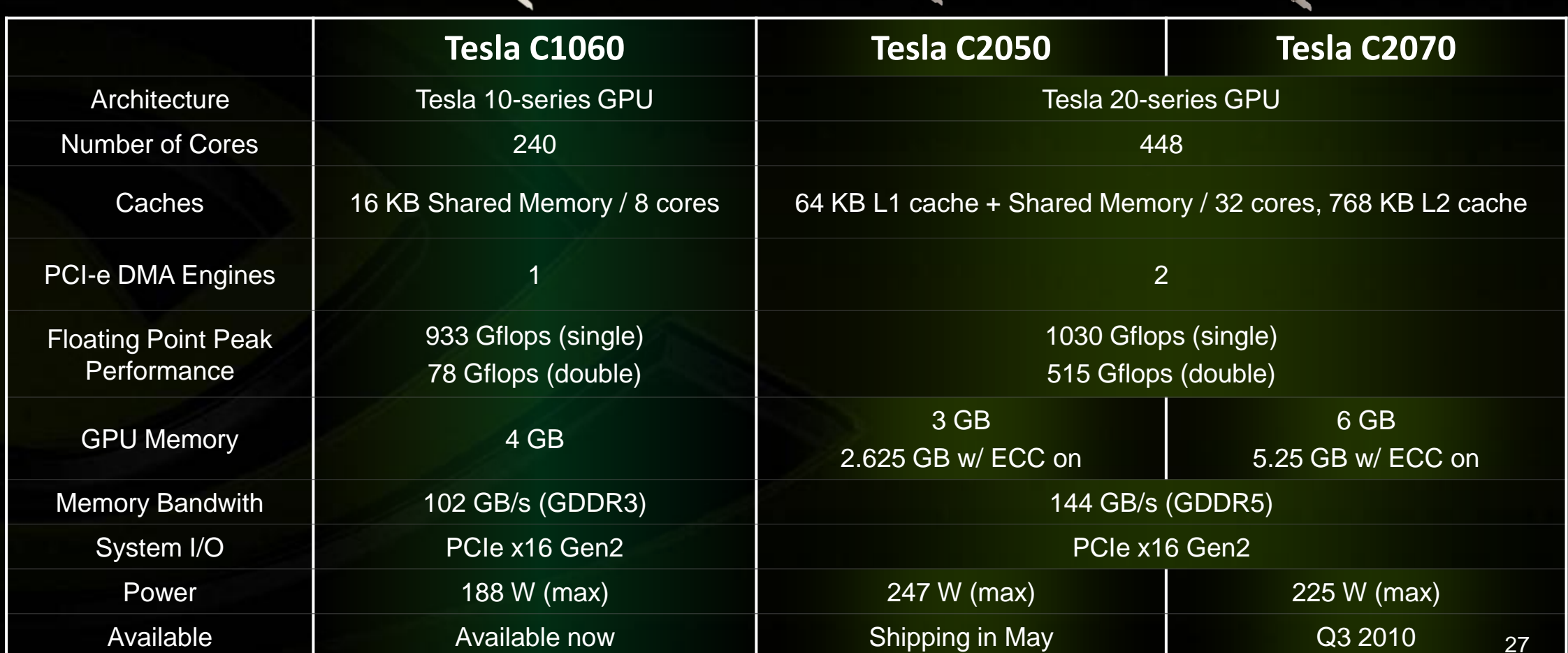

### **Data Center and Workstation Comparison**

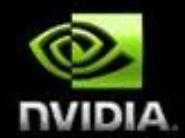

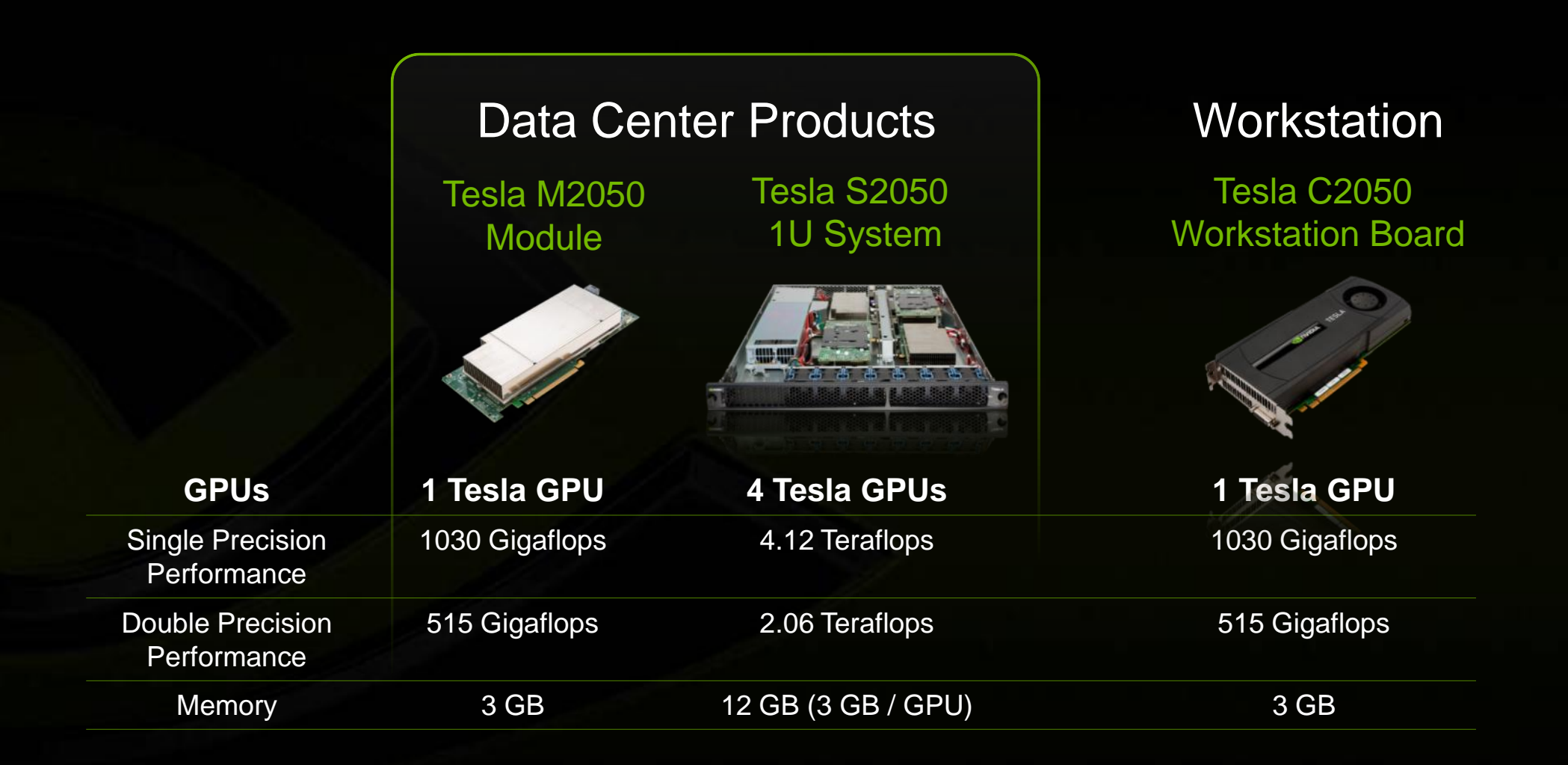

### **Tesla S2050 1U GPU Systems**

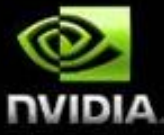

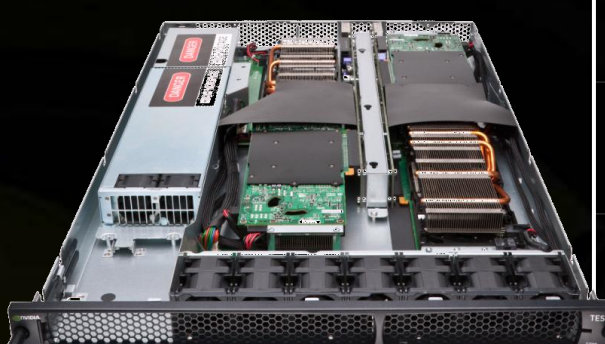

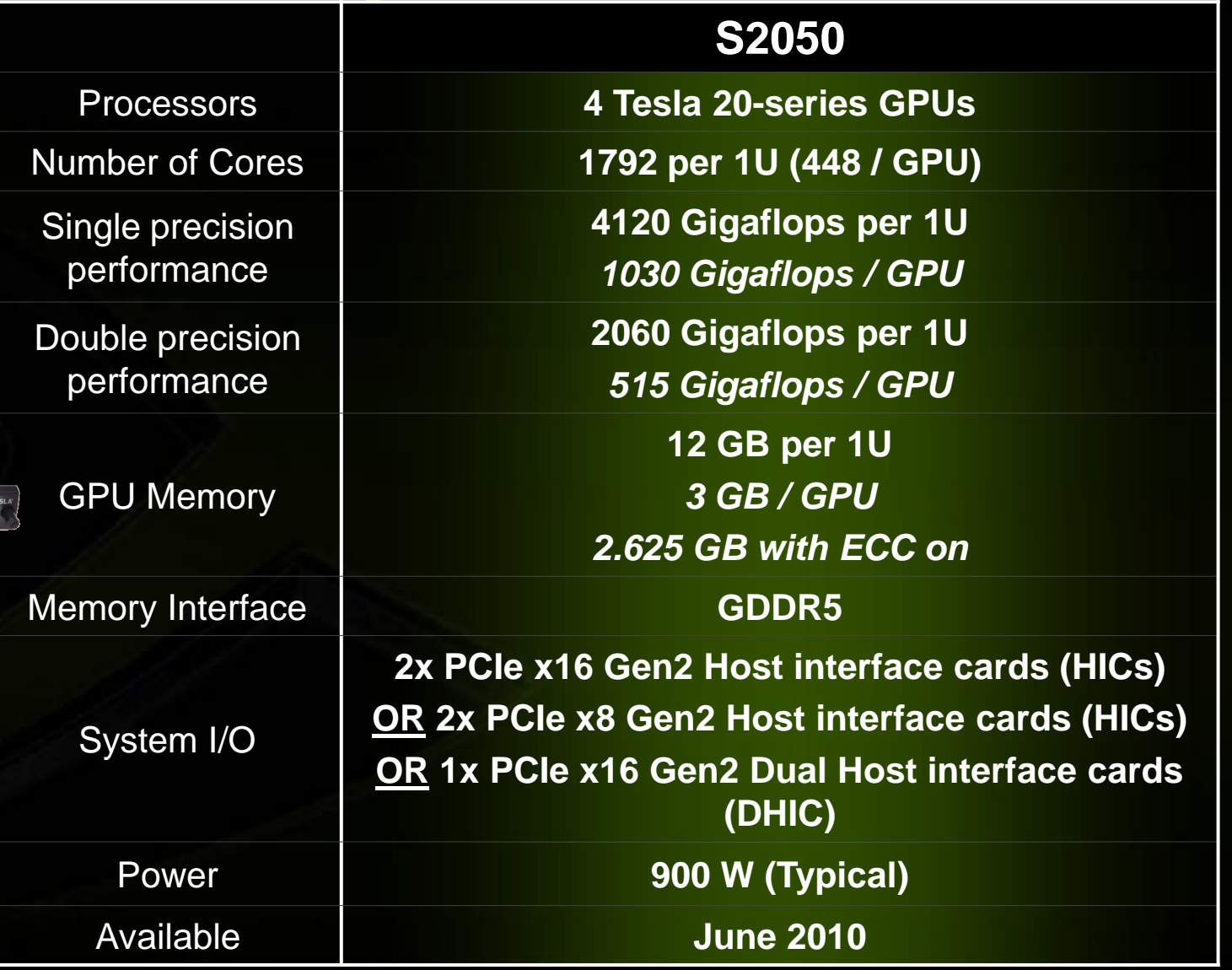

### **Tesla 1U Computing Systems and Accessories**

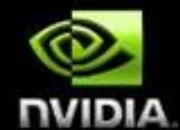

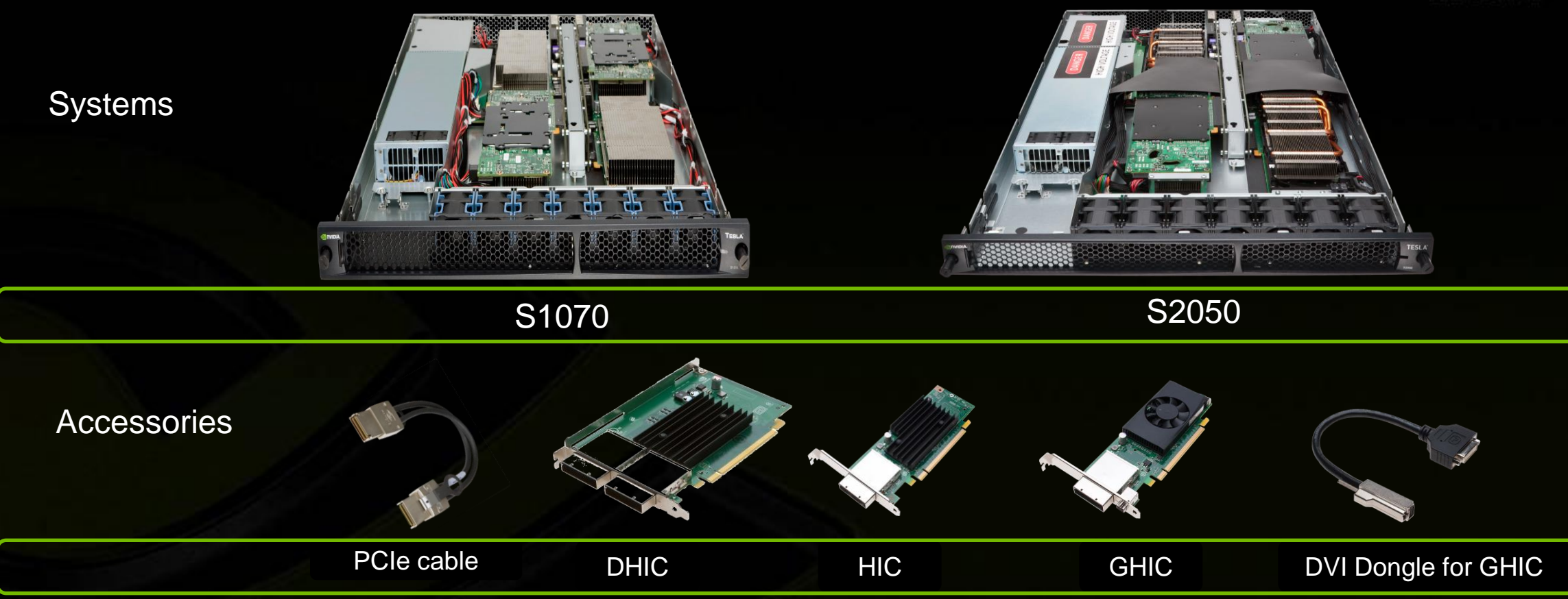

S20xx uses same accessories as S1070

### **GPU density in a 3U configuration**

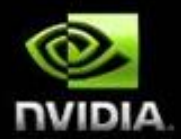

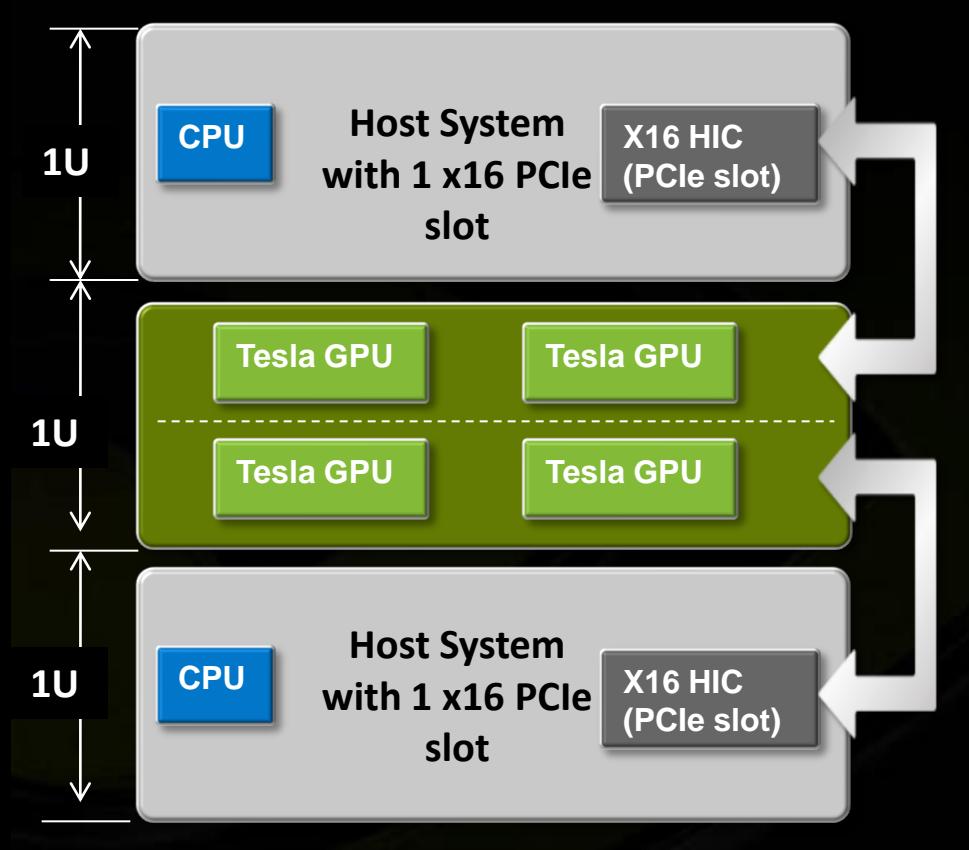

**GPU: CPU = 1:2 2 x16 HICs Rack space = 3U**

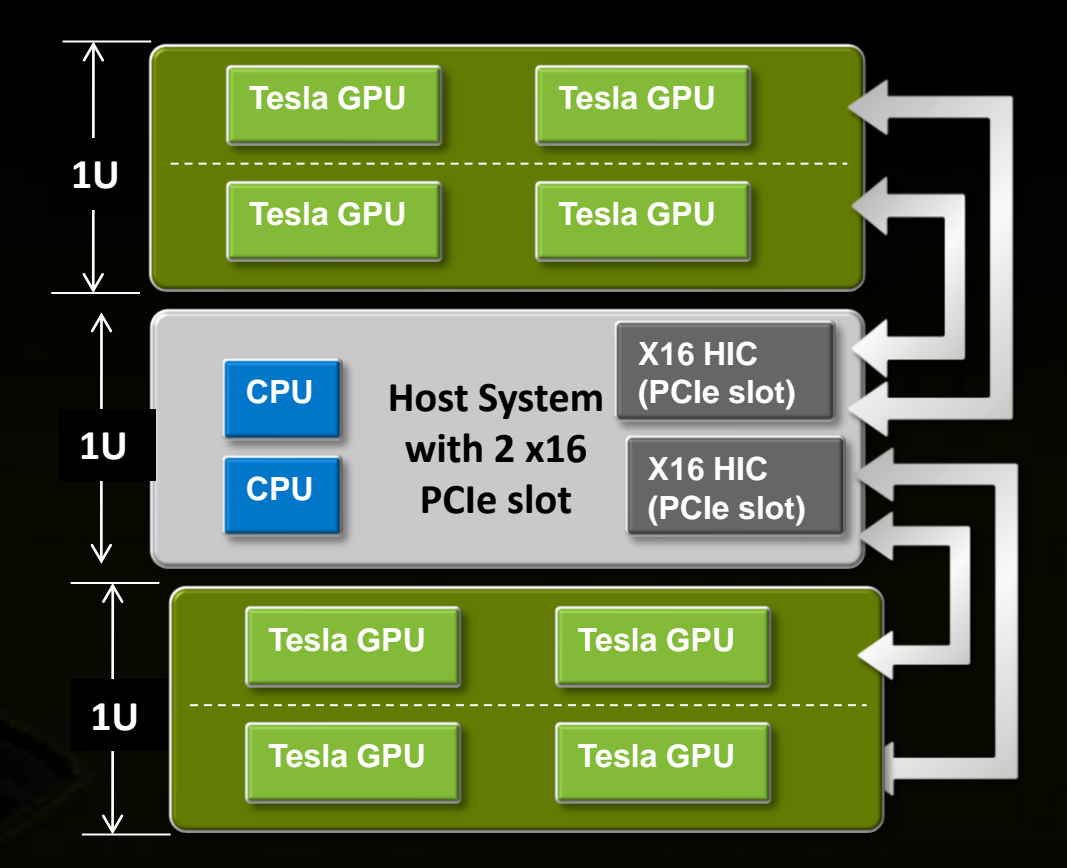

**GPU: CPU = 1:4 2 x16 DHICs Rack space = 3U**

### **Range of Applications benefit from GPUs**

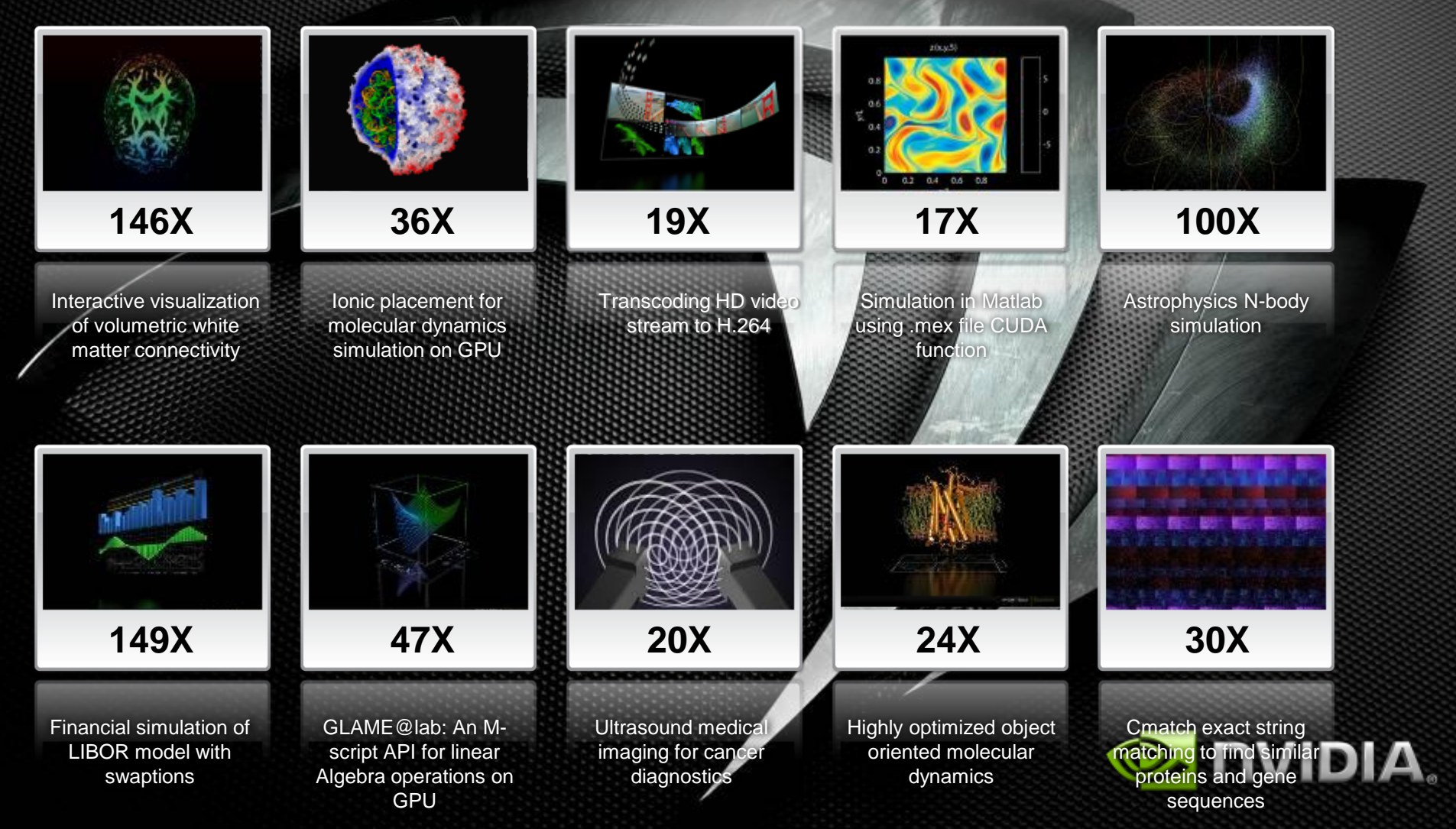

### **The CUDA Environment**

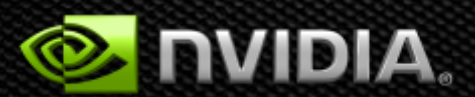

### **GPU Parallel Computing Developer Eco-System**

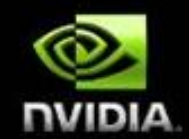

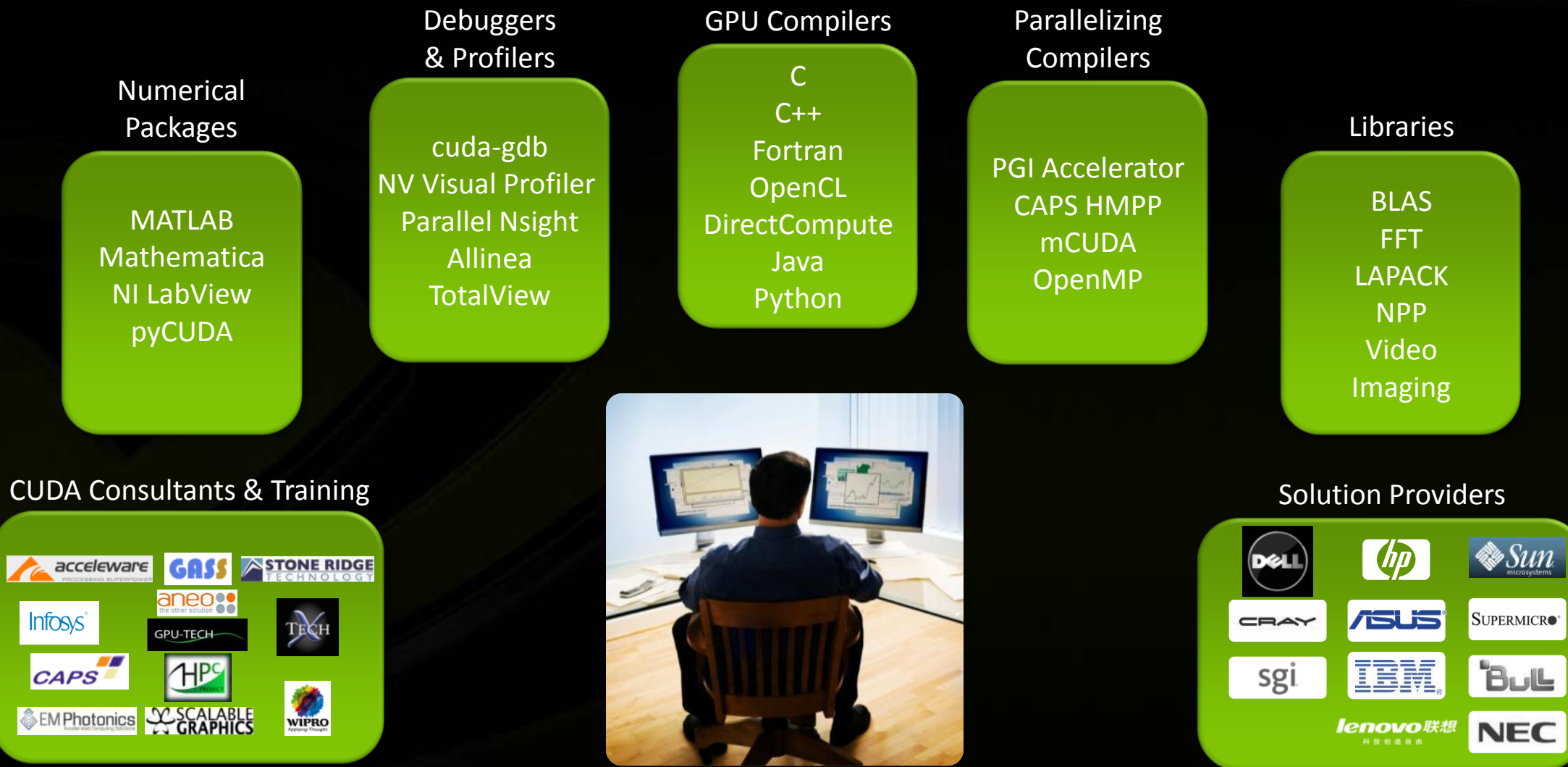

### **CUDA C/C++ Leadership**

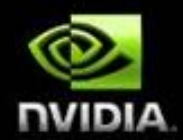

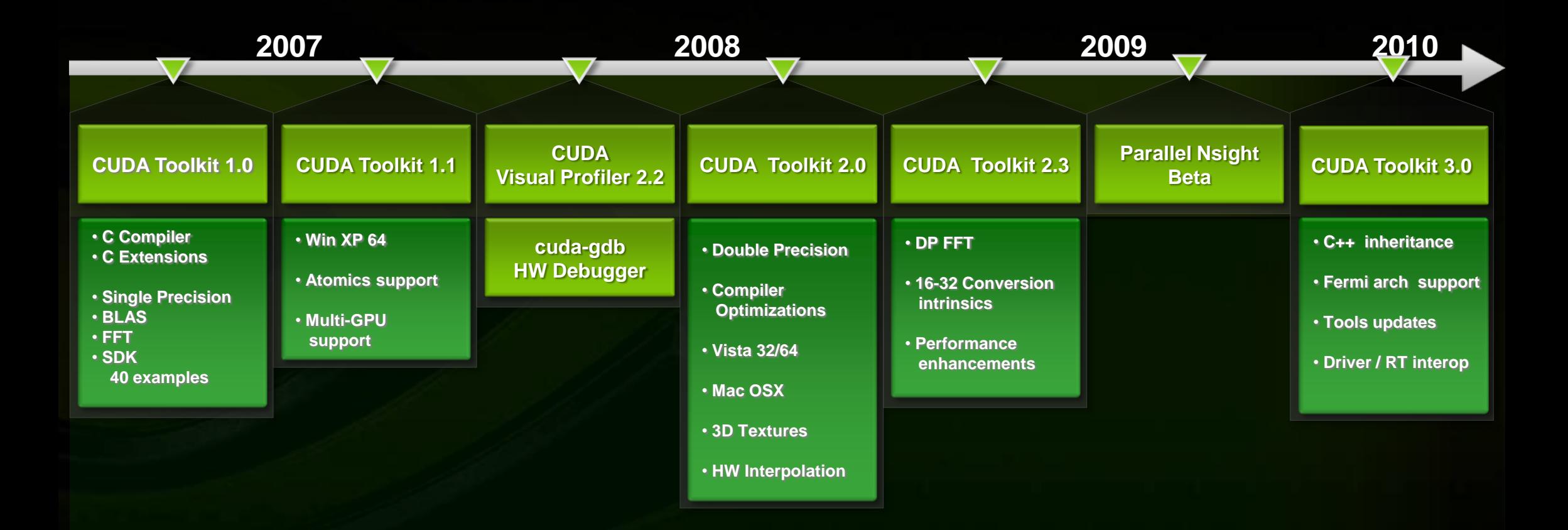

### **What is CUDA?**

 $\odot$   $\odot$ do

H<sub>F</sub>

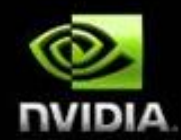

#### **NVIDIA's Architecture for GPU Computing**

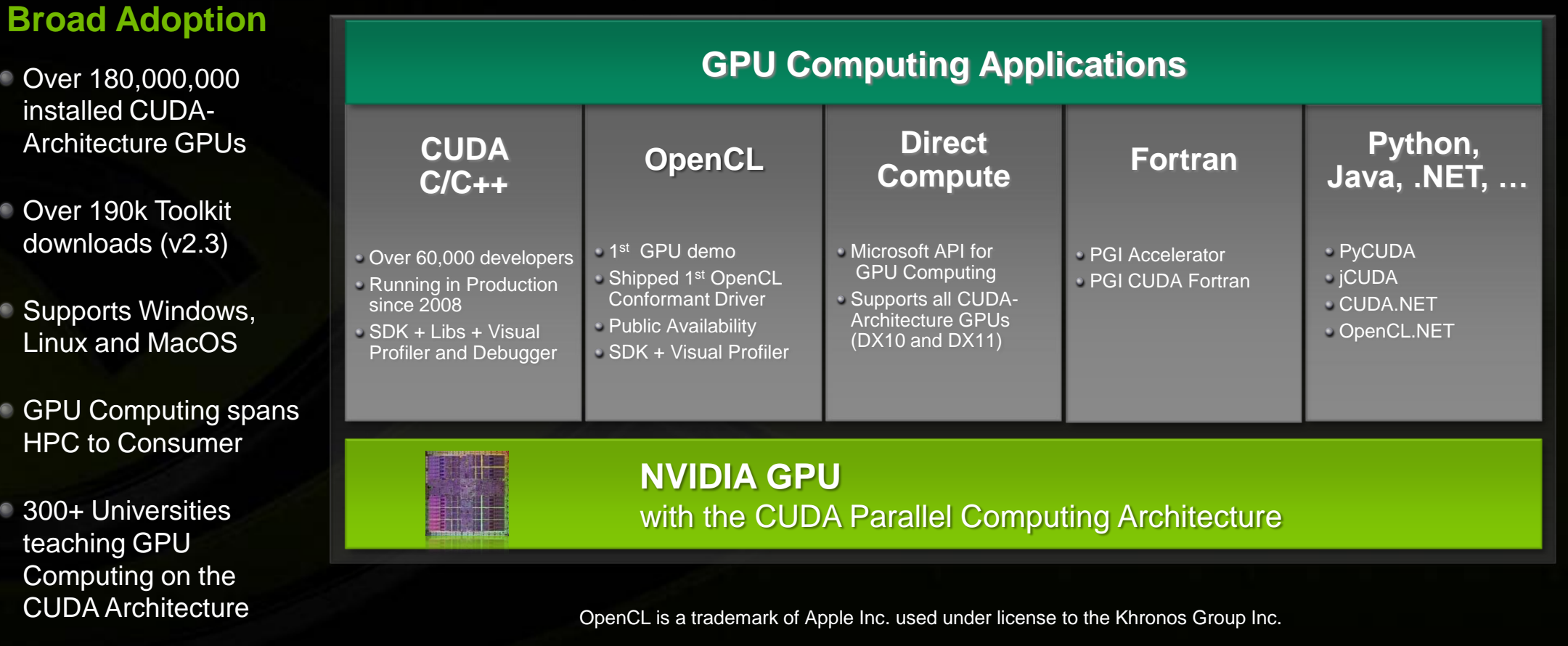

#### 36
## **CUDA Tools Overview**

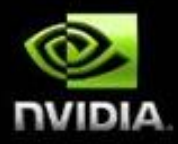

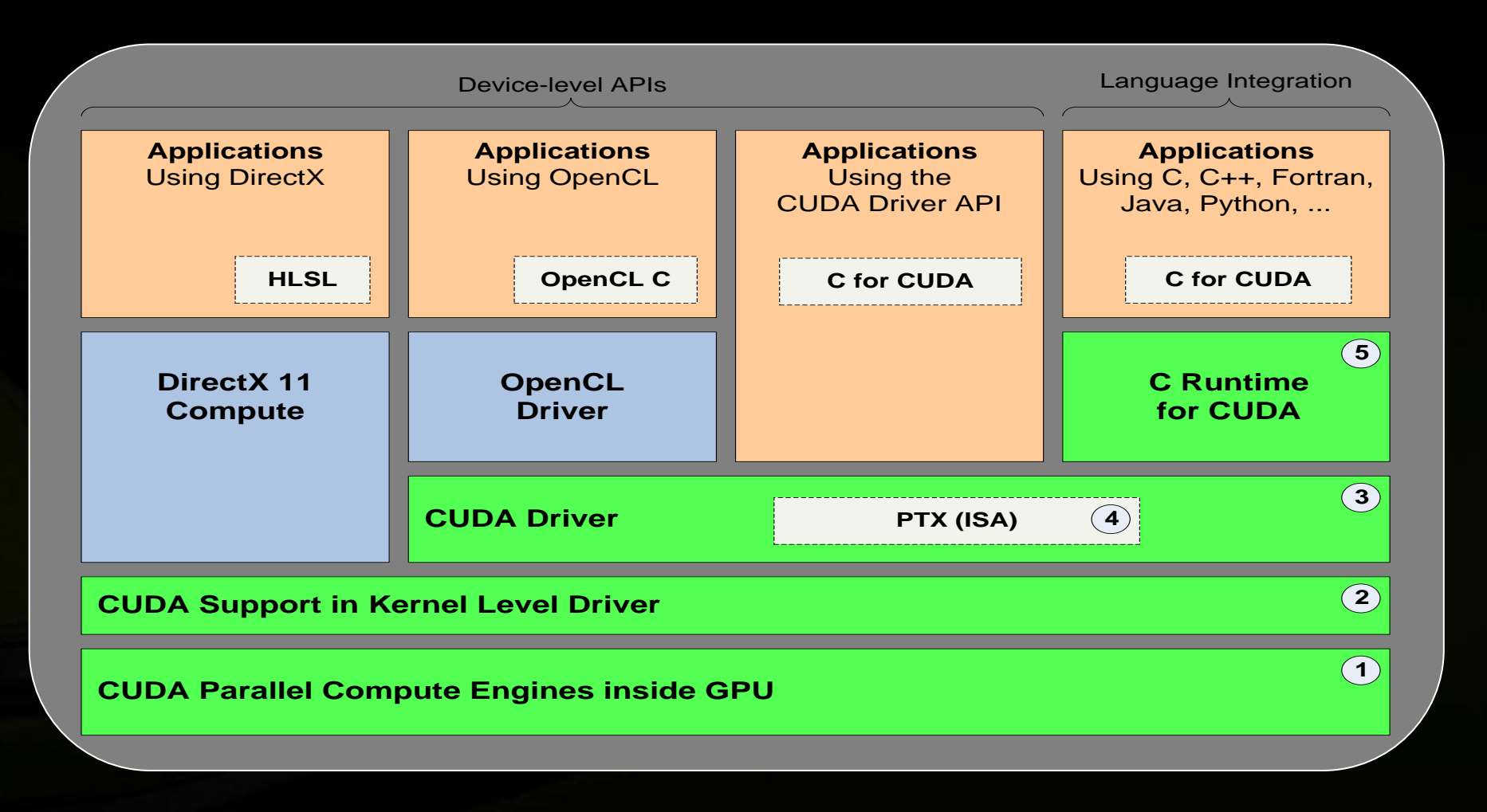

# **CUDA Compilation Flowchart**

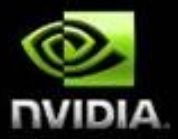

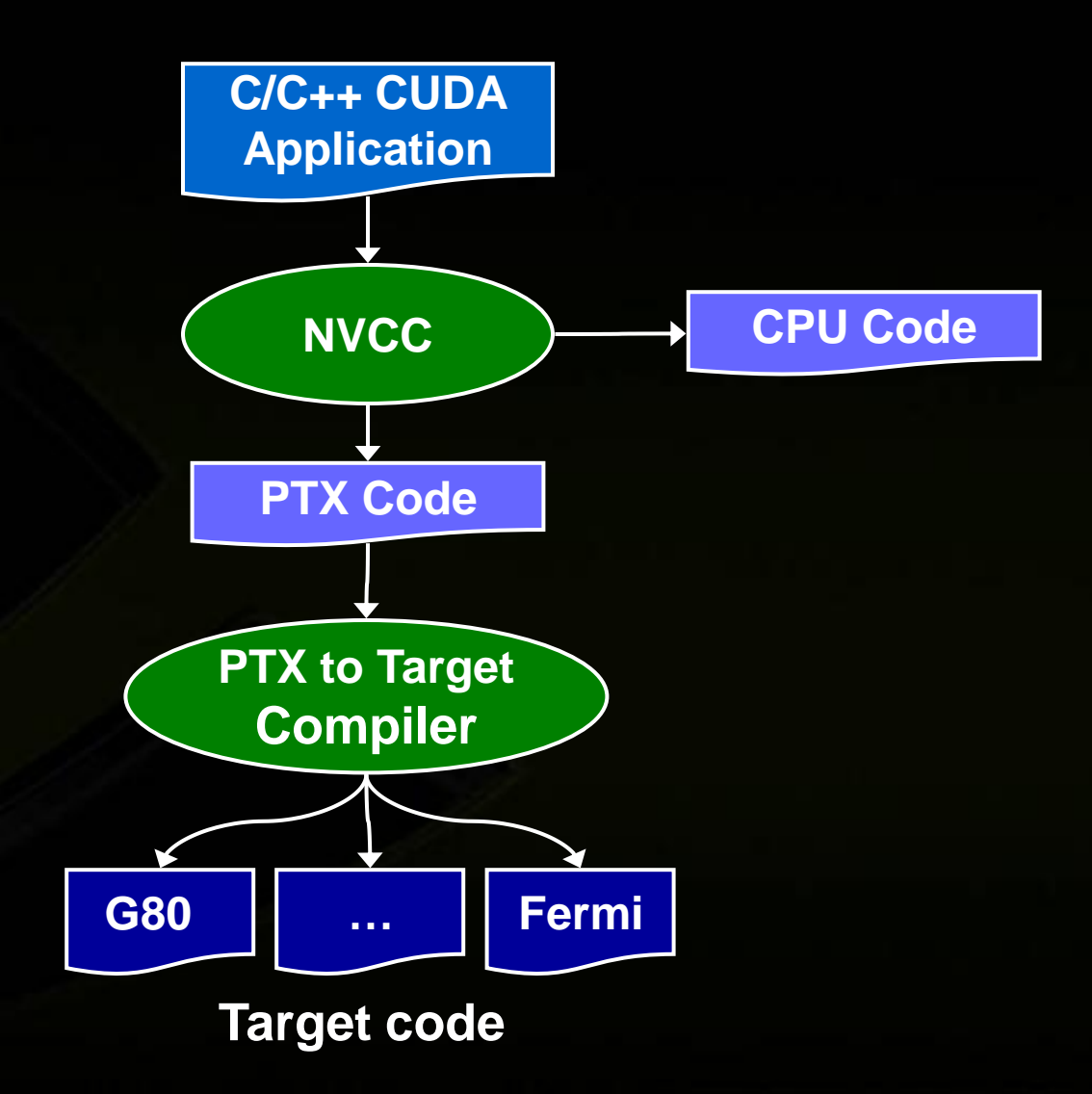

# **Compiling C for CUDA Applications**

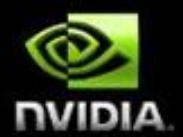

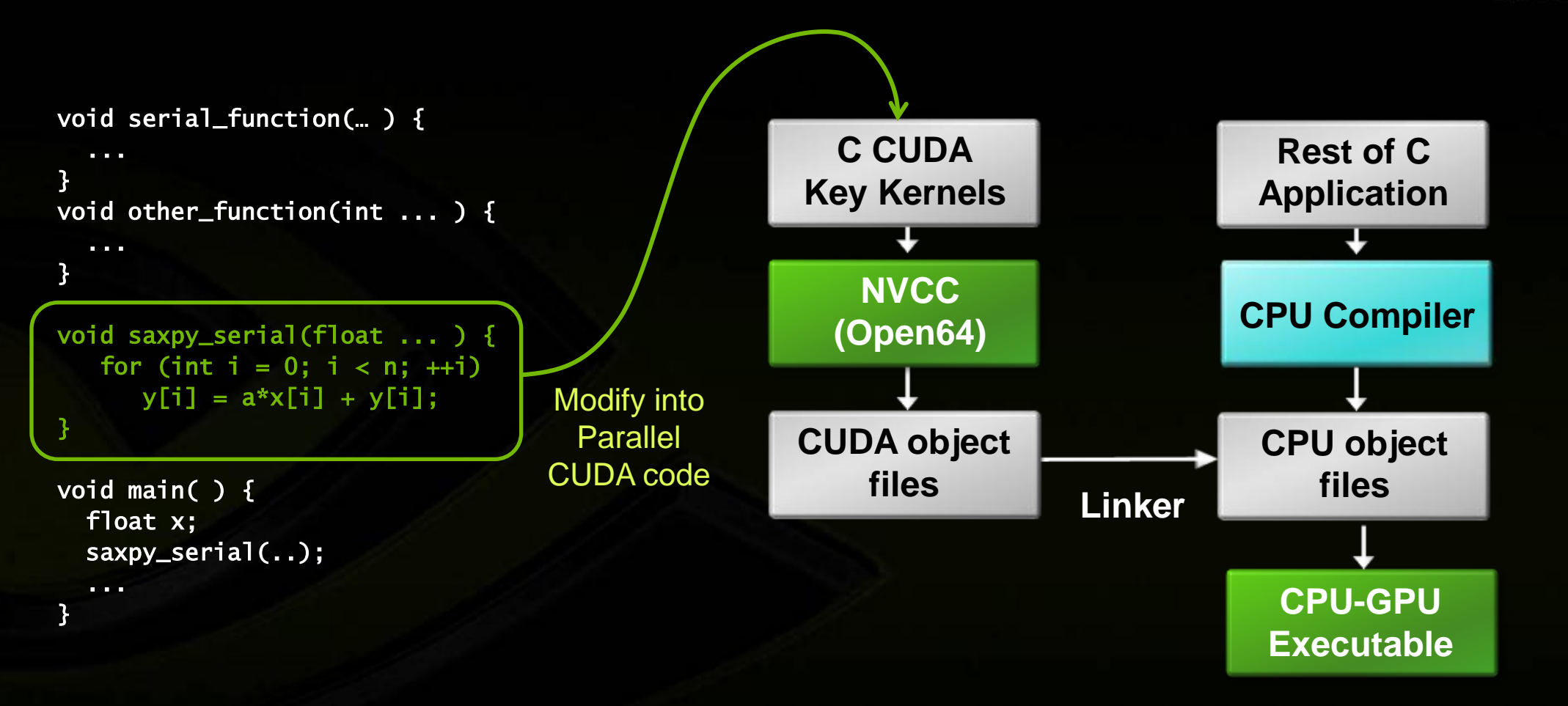

# **C for CUDA : C with a few keywords**

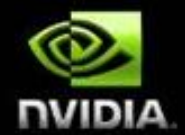

```
void saxpy_serial(int n, float a, float *x, float *y)
{
    for (int i = 0; i < n; ++i)
       y[i] = a*x[i] + y[i];}
// Invoke serial SAXPY kernel
saxpy_serial(n, 2.0, x, y);
__global__ void saxpy_parallel(int n, float a, float *x, float *y)
                                                       Standard C Code
```

```
{
      int i = blockIdx.x*blockDim.x + threadIdx.x;
     if (i < n) y[i] = a*x[i] + y[i];}
// Invoke parallel SAXPY kernel with 256 threads/block
int nblocks = (n + 255) / 256;
saxyy\_parallel</math> <a href="mailto:<<sub>1</sub></sub> <a href="mailto:<sub>2</sub></a>, <a href="mailto:256&gt;&gt;&gt;<sub>2</sub></a> <a href="mailto:2.0, x, y);</a>Parallel C Code
```
# **CUDA Programming Effort / Performance**

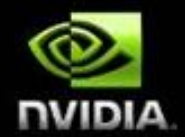

#### These things are REALLY fast

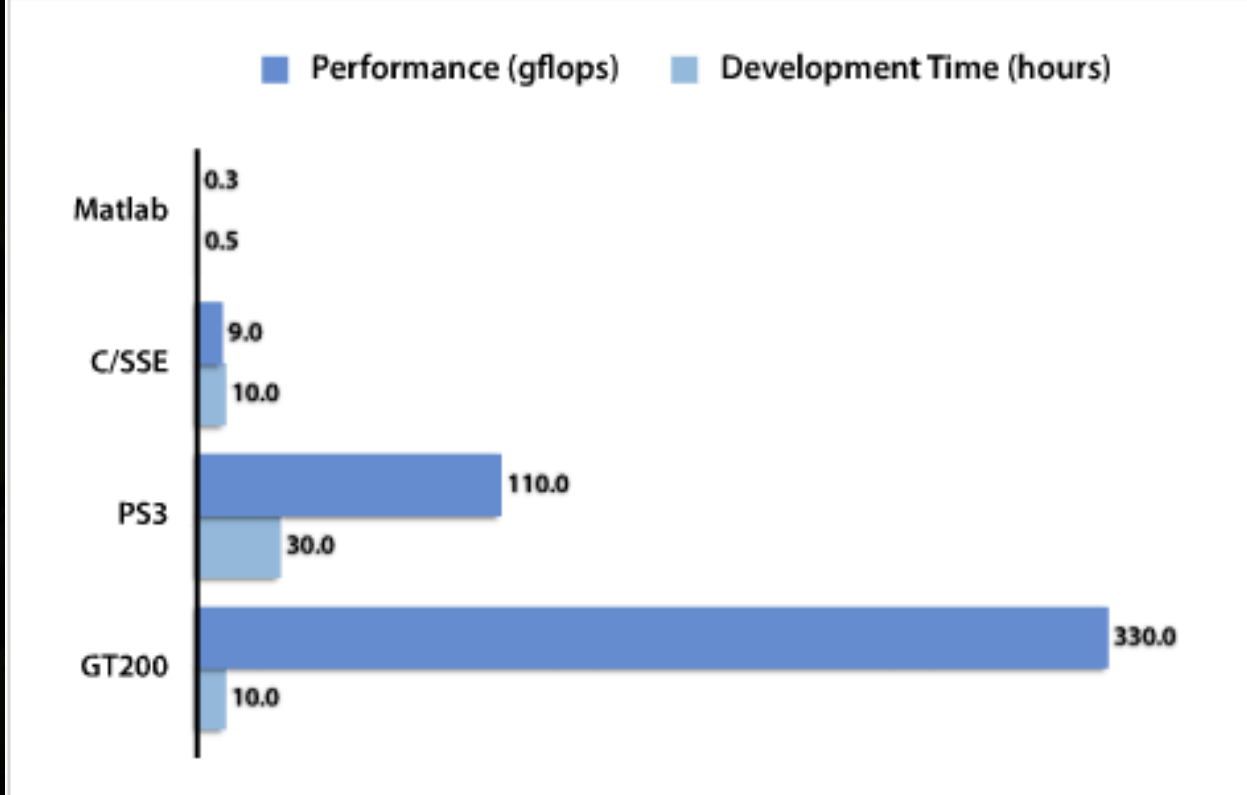

Source : MIT CUDA Course

# **OpenCL**

- Cross-vendor industry standard
	- Managed by the Khronos Group
- Low-level API for device management and launching kernels
	- Close-to-the-metal programming interface
	- JIT compilation of kernel programs
- C-based language for compute kernels
	- Kernels must be optimized for each processor architecture

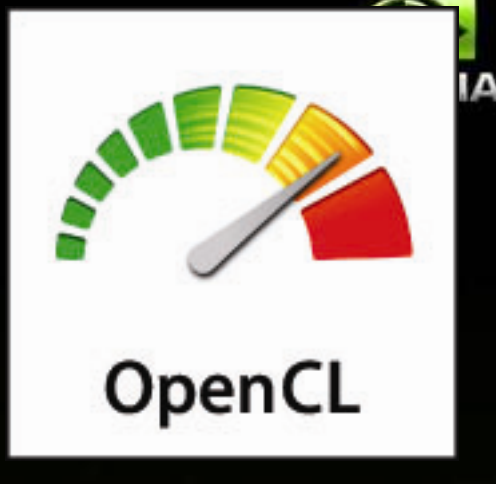

#### **<http://www.khronos.org/opencl>**

NVIDIA released the first OpenCL v1.0 conformant driver for Windows and Linux to thousands of developers in June 2009

# **OpenCL & CUDA**

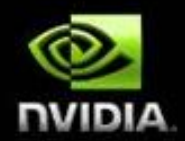

- NVIDIA Supports all GPU programming languages
	- CUDA C/C++ is our platform of innovation  $\bullet$
	- Language integration, tools and libraries yield higher productivity
		- CUDA C Runtime has them today, OpenCL device driver API does not
	- OpenCL designed for "write once, optimize everywhere" Kernels must be optimized for each processor architecture
- NVIDIA is still the leading vendor delivering support for OpenCL
	- Conformant in June 2009, in production drivers since September

## **NVIDIA OpenCL Execution**

**2009 2010**

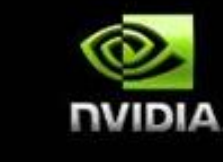

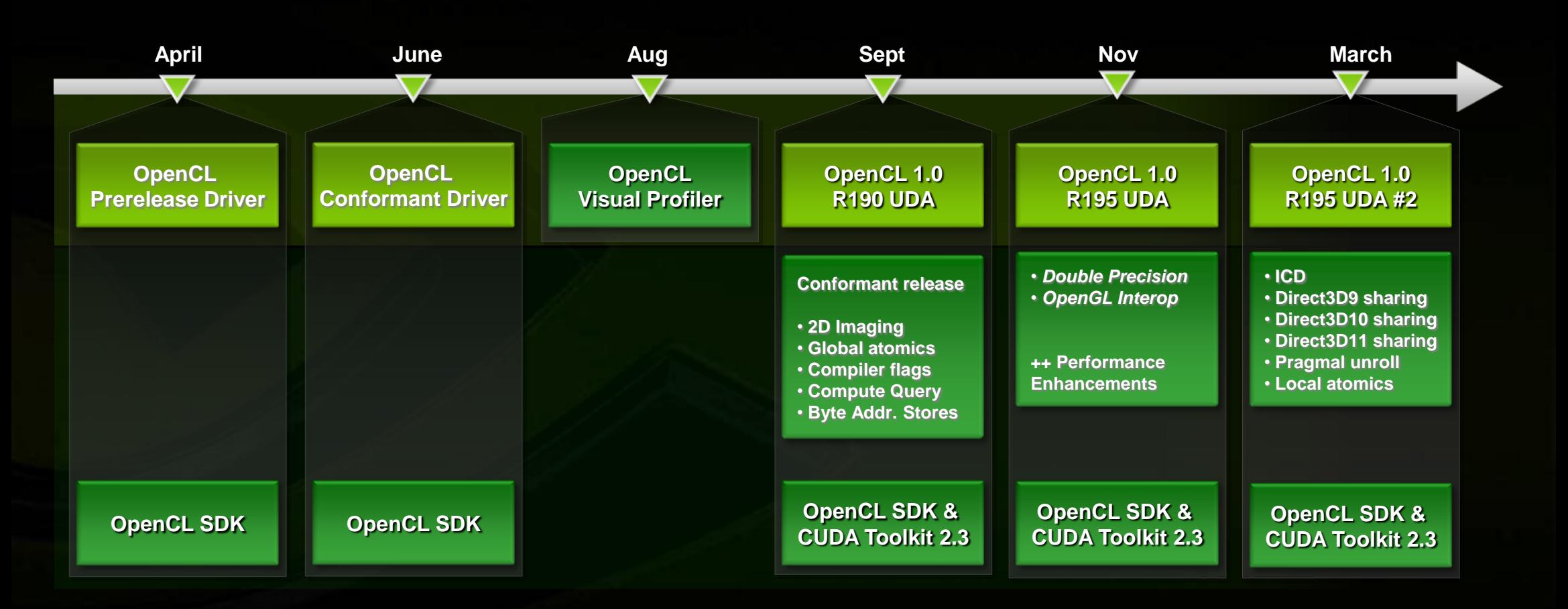

## **OpenCL Extensions Support**

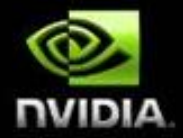

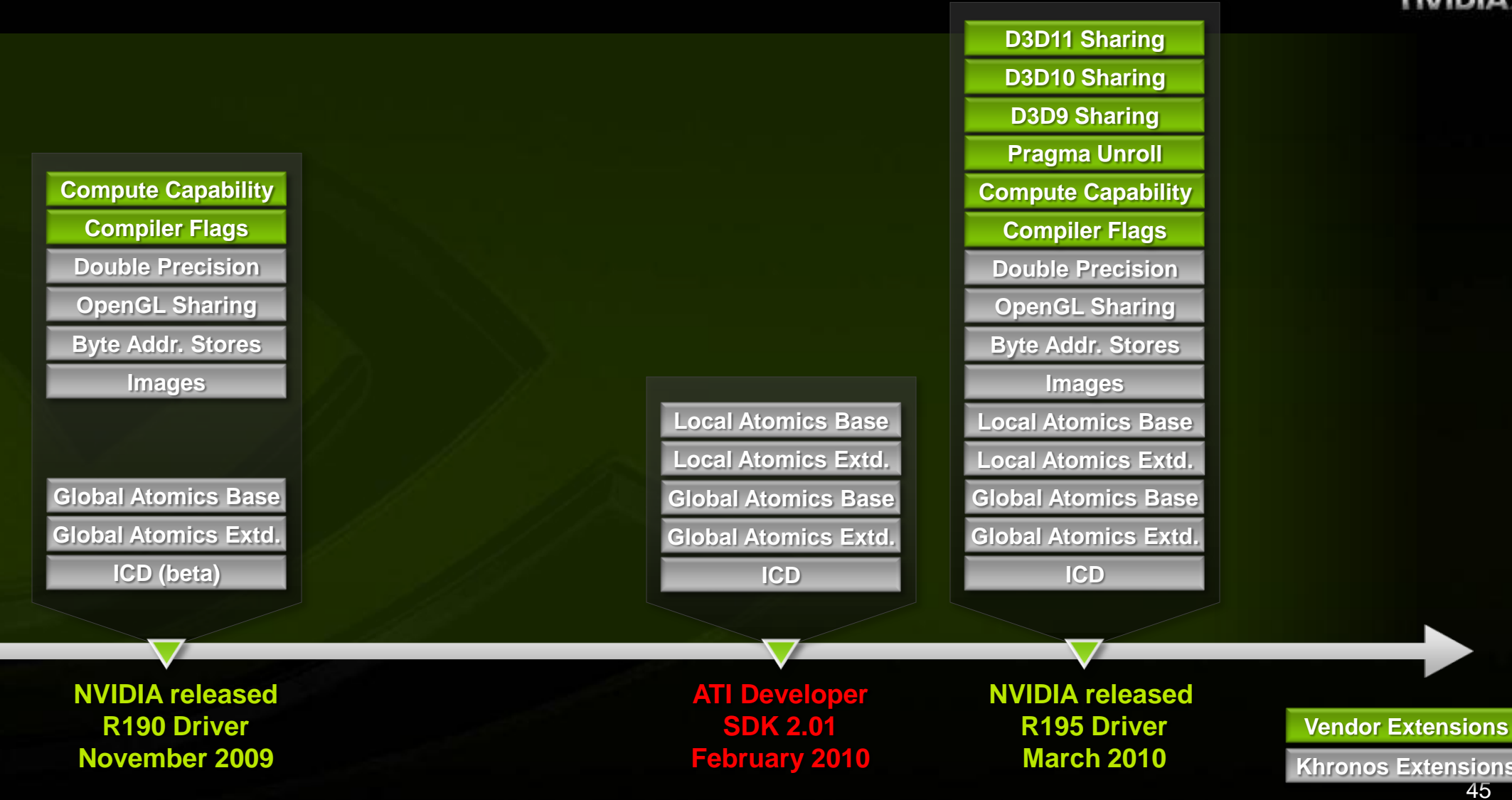

# **Introduction to CUDA C programming**

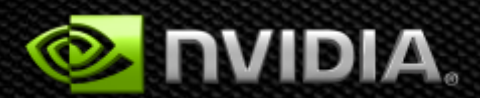

# **Intro to CUDA C**

**Memory Management**

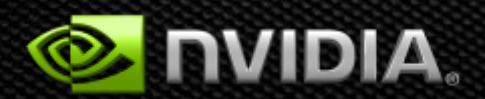

# **Memory Spaces**

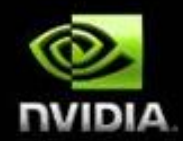

#### **CPU and GPU have separate memory spaces**

- Data is moved across PCIe bus  $\bullet$
- Use functions to allocate/set/copy memory on GPU O
	- Very similar to corresponding C functions

#### **Pointers are just addresses**

- Can't tell from the pointer value whether the address is on CPU or GPU
- Must exercise care when dereferencing:  $\bullet$ 
	- Dereferencing CPU pointer on GPU will likely crash
	- Dereferencing GPU pointer on CPU will likely crash

### **GPU Memory Allocation / Release**

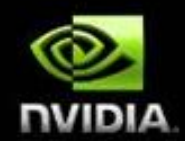

#### **Host (CPU) manages device (GPU) memory**

- cudaMalloc (void \*\* pointer, size\_t nbytes)
- cudaMemset (void \* pointer, int value, size\_t count)
- cudaFree (void\* pointer)

```
\ln t \, n = 1024;int nbytes = 1024*sizeof(int);
int * d_a = 0;cudaMalloc( (void**)&d_a, nbytes );
cudaMemset( d_a, 0, nbytes);
cudaFree(d_a);
```
**Note:** Device memory from GPU point of view is also referred to as global memory.

## **Data Copies**

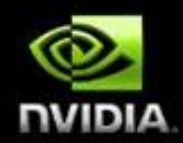

#### cudaMemcpy( void \*dst, void \*src, size\_t nbytes, enum cudaMemcpyKind direction);

- returns after the copy is complete
- blocks CPU thread until all bytes have been copied O
- doesn't start copying until previous CUDA calls complete  $\bullet$

#### enum cudaMemcpyKind

- cudaMemcpyHostToDevice
- cudaMemcpyDeviceToHost
- cudaMemcpyDeviceToDevice  $\bullet$

Non-blocking memcopies are provided

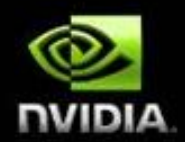

- Allocate CPU memory for *n* integers  $\bullet$
- Allocate GPU memory for *n* integers  $\bullet$
- Initialize GPU memory to 0s  $\bullet$
- Copy from GPU to CPU  $\bullet$
- Print the values $\begin{picture}(20,20) \put(0,0){\line(1,0){10}} \put(15,0){\line(1,0){10}} \put(15,0){\line(1,0){10}} \put(15,0){\line(1,0){10}} \put(15,0){\line(1,0){10}} \put(15,0){\line(1,0){10}} \put(15,0){\line(1,0){10}} \put(15,0){\line(1,0){10}} \put(15,0){\line(1,0){10}} \put(15,0){\line(1,0){10}} \put(15,0){\line(1,0){10}} \put(15,0){\line(1$

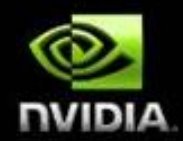

#include <stdio.h>

int main()

{

```
int dimx = 16;
int num_bytes = dimx*sizeof(int);
```
int \*d\_a=0, \*h\_a=0; // device and host pointers

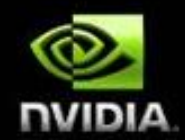

#include <stdio.h>

int main()

{

}

```
int dimx = 16;
int num_bytes = dimx*sizeof(int);
```
int \*d\_a=0, \*h\_a=0; // device and host pointers

 $h_a = (int^*)$ malloc(num\_bytes); cudaMalloc( (void\*\*)&d\_a, num\_bytes );

if(  $0 = h_a || 0 = d_a$  ) { printf("couldn't allocate memory\n"); return 1;

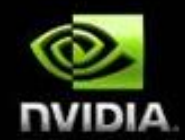

#include <stdio.h>

int main()

}

{

```
int dimx = 16;
int num_b ytes = dimx*sizeof(int);
```
int \*d\_a=0, \*h\_a=0; // device and host pointers

 $h_a = (int^*)$ malloc(num\_bytes); cudaMalloc( (void\*\*)&d\_a, num\_bytes );

if(  $0 == h_a || 0 == d_a$  ) { printf("couldn't allocate memory\n"); return 1;

```
cudaMemset( d_a, 0, num_bytes );
cudaMemcpy( h_a, d_a, num_bytes, cudaMemcpyDeviceToHost );
```
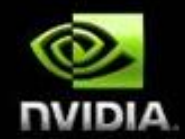

#include <stdio.h>

int main()

}

{

```
int dimx = 16;
int num_b ytes = dimx*sizeof(int);
```
int \*d\_a=0, \*h\_a=0; // device and host pointers

 $h_a = (int^*)$ malloc(num\_bytes); cudaMalloc( (void\*\*)&d\_a, num\_bytes );

```
if(\overline{0}==h_a || 0==d_a ) {
   printf("couldn't allocate memory\n"); return 1;
```

```
cudaMemset( d_a, 0, num_bytes );
cudaMemcpy( h_a, d_a, num_bytes, cudaMemcpyDeviceToHost );
```

```
for(int i=0; i < dimx; i++)
   printf("%d ", h_a[i] );
printf("\n");
```

```
free(h_a);
cudaFree( d_a );
```
return 0;

}

# **Intro to CUDA C**

**Basic Kernels and Execution on the GPU**

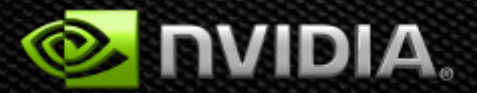

# **CUDA Programming Model**

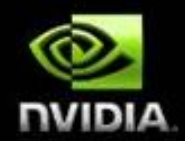

- Parallel code (kernel) is launched and executed on a device by many  $\bullet$ threads
- Threads are grouped into thread blocks  $\bullet$
- Parallel code is written for a thread  $\bullet$ 
	- Each thread is free to execute a unique code path  $\bullet$
	- Built-in thread and block ID variables $\bullet$

## **Thread Hierarchy**

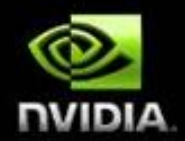

- Threads launched for a parallel section are partitioned into thread blocks  $\bullet$ 
	- Grid = all blocks for a given launch  $\bullet$
- Thread block is a group of threads that can:  $\bullet$ 
	- Synchronize their execution
	- Communicate via shared memory $\bullet$

### **IDs and Dimensions**

#### **Threads**

3D IDs, unique within a block  $\bullet$ 

#### **Blocks**

2D IDs, unique within a grid

#### Dimensions set at launch time

Can be unique for each grid

#### Built-in variables

- threadIdx, blockIdx  $\bullet$
- blockDim, gridDim

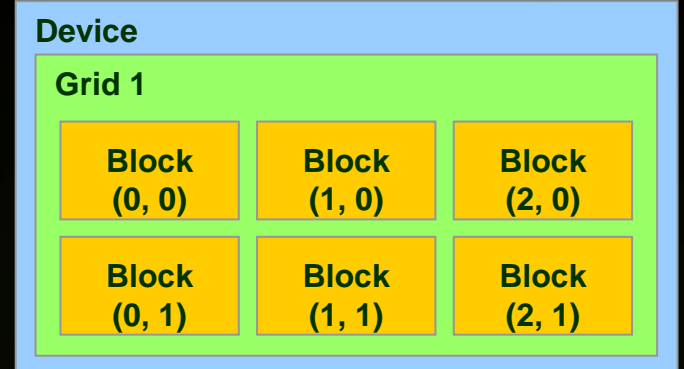

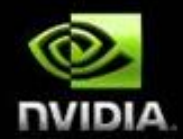

#### (Continued)

# **IDs and Dimensions**

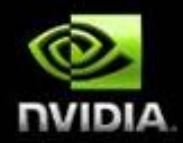

#### **Threads**

3D IDs, unique within a block

#### **Blocks**

2D IDs, unique within a grid

#### Dimensions set at launch time

Can be unique for each grid

#### Built-in variables

- threadIdx, blockIdx
- blockDim, gridDim

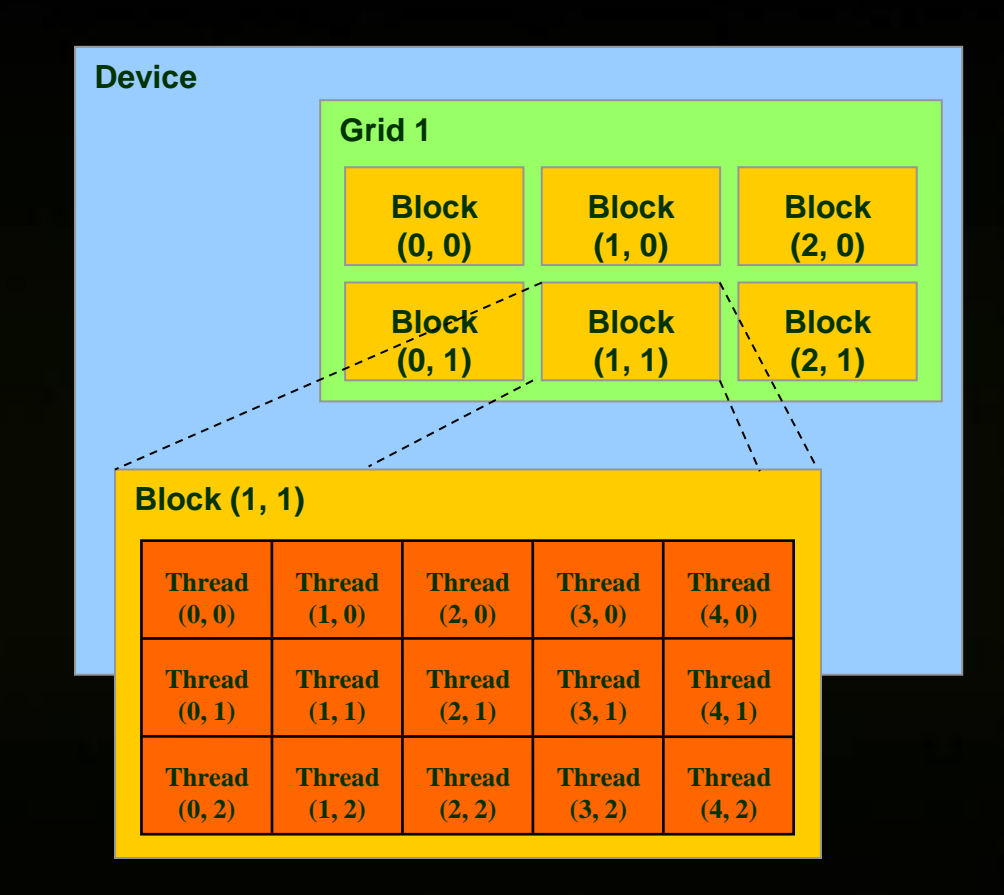

#### **Code executed on GPU**

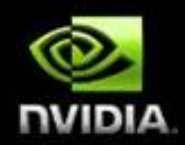

#### **C function with some restrictions:**

- **Can only access GPU memory (0-copy is the exception)**
- **No variable number of arguments**
- **No static variables**
- **No recursion**

#### **Must be declared with a qualifier:**

- **\_\_global\_\_ : launched by CPU, cannot be called from GPU must return void**
- **\_\_device\_\_ : called from other GPU functions, cannot be launched by the CPU**  $\bullet$ 
	- **host** : can be executed by CPU
- **host\_\_ and \_\_device\_\_ qualifiers can be combined**

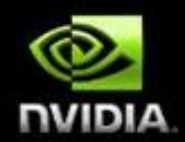

- Build on Walkthrough 1  $\bullet$
- Write a kernel to initialize integers  $\bullet$
- Copy the result back to CPU  $\bullet$
- Print the values $\bullet$

### **Kernel Code (executed on GPU)**

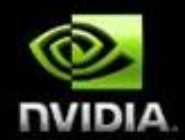

global\_\_ void kernel( int \*a ) { int  $idx = blockIdx.x^*blockDim.x + threadIdx.x;$  $a[idx] = 7;$ }

# **Launching Kernels on GPU**

#### Launch parameters

- grid dimensions (up to 2D), dim3 type  $\bullet$
- thread-block dimensions (up to 3D), dim3 type  $\bullet$
- shared memory: number of bytes per block
	- for extern smem variables declared without size
	- Optional, 0 by default
- stream ID
	- Optional, 0 by default

dim3 grid(16, 16); dim3 block(16,16); kernel<<<grid, block, 0, 0>>>(...); kernel<<<32, 512>>>(...);

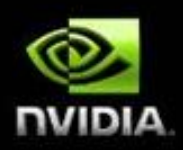

#### #include <stdio.h>

\_global\_\_void kernel( int \*a ) int  $idx = blockIdx.x * blockDim.x + threadIdx.x;$  $a[idx] = 7$ ;

#### int main()

{

}

{

int dim $x = 16$ ;  $int num_b$ ytes = dimx\*sizeof(int);

int \*d\_a=0, \*h\_a=0; // device and host pointers

 $h_a = (int^*)$ malloc(num\_bytes); cudaMalloc( (void\*\*)&d\_a, num\_bytes );

if( 0==h\_a || 0==d\_a ) { printf("couldn't allocate memory\n"); return 1; }

cudaMemset( d\_a, 0, num\_bytes );

dim3 grid, block; block. $x = 4$ ;  $grid.x = dimx / block.x;$ 

#### kernel<<<grid, block>>>(d\_a);

cudaMemcpy( h\_a, d\_a, num\_bytes, cudaMemcpyDeviceToHost );

for(int i=0;  $i$  < dimx;  $i$ ++) printf("%d ", h\_a[i] ); printf("\n");

free( $h_a$ ); cudaFree( d\_a );

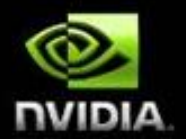

}

# **Kernel Variations and Output**

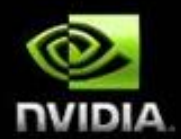

```
global__void kernel( int *a )
int idx = blockIdx.x^*blockDim.x + threadIdx.x;a[idx] = 7;
```
{

}

{

}

{

}

Output: 7 7 7 7 7 7 7 7 7 7 7 7 7 7 7 7

```
__global__ void kernel( int *a )
int idx = blockIdx.x^*blockDim.x + threadIdx.x;a[idx] = blockidx.x;
```
Output: 0 0 0 0 1 1 1 1 2 2 2 2 3 3 3 3

```
__global__ void kernel( int *a )
int idx = blockIdx.x^*blockDim.x + threadIdx.x;a[idx] = threaddx.x;
```
Output: 0 1 2 3 0 1 2 3 0 1 2 3 0 1 2 3

#### **GPU Kernel Execution**

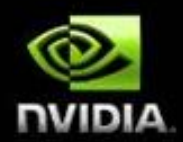

#### How the HW executes kernels

- GPU consists of multiple cores (Multiprocessors, up to 30)  $\bullet$
- Blocks are launched on MPs  $\bullet$
- Each MP can have multiple concurrent blocks executing O
- Once a block is started it will not migrate to another MP $\begin{array}{c} \bullet \\ \bullet \end{array}$

### **Blocks Must Be Independent**

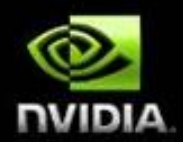

#### Any possible interleaving of blocks should be valid

- presumed to run to completion without pre-emption
- can run in any order
- can run concurrently OR sequentially  $\bullet$

#### Blocks may coordinate but not synchronize

- shared queue pointer: OK
- shared lock: BAD … any dependence on order easily deadlocks

#### Independence requirement gives scalability

#### **Blocks Must Be Independent**

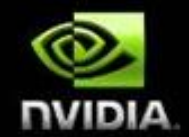

**Facilitates scaling of the same code across many devices** 

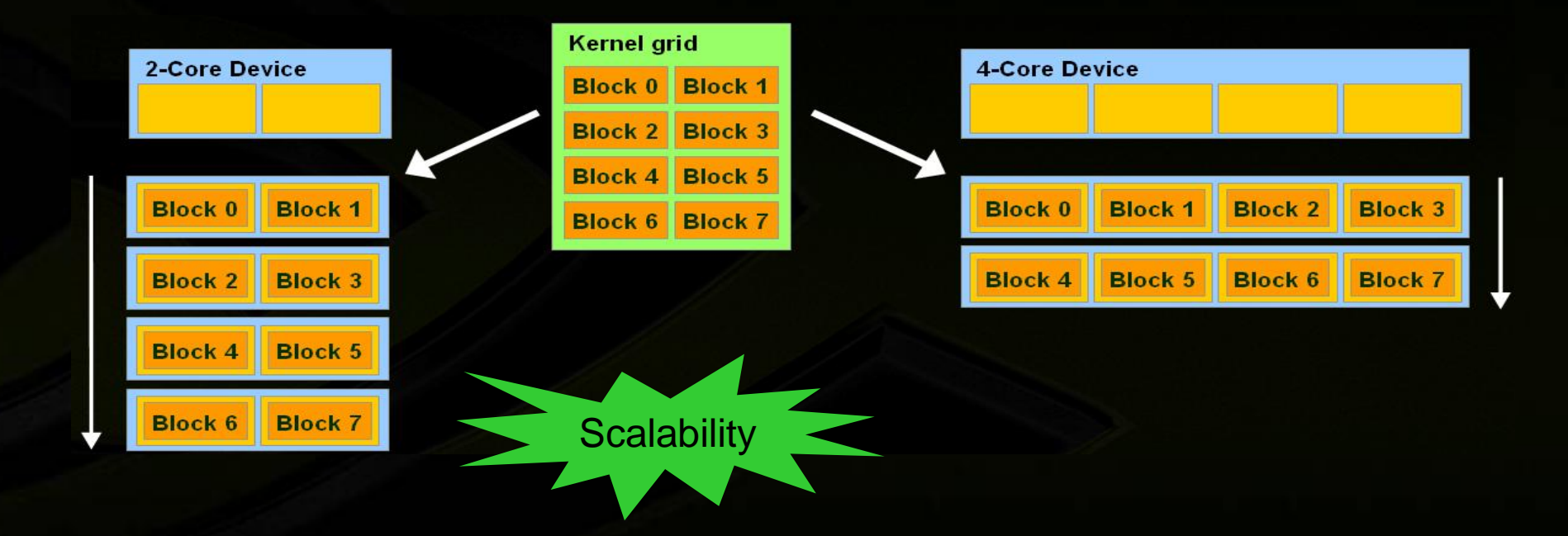

# **Intro to CUDA C**

#### **Coordinating CPU and GPU Execution**

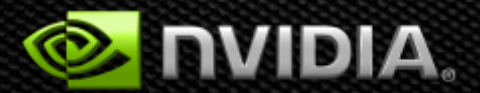

# **Synchronizing GPU and CPU**

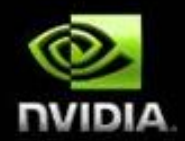

#### All kernel launches are asynchronous

- control returns to CPU immediately
- kernel starts executing once all previous CUDA calls have completed  $\bullet$
- cudaMemcpy() is synchronous
	- control returns to CPU once the copy is complete
	- copy starts once all previous CUDA calls have completed
- cudaThreadSynchronize()
	- blocks until all previous CUDA calls complete
- Outlook: Asynchronous CUDA calls  $\bullet$ 
	- non-blocking memcopies
	- ability to overlap memcopies and kernel execution

# **CUDA Error Reporting to CPU**

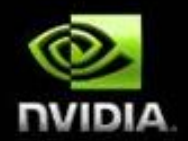

#### **All CUDA calls return error code:**

- **except kernel launches**
- **cudaError\_t type**
- **cudaError\_t cudaGetLastError(void)**
	- **returns the code for the last error ("no error" has a code)**
- **char\* cudaGetErrorString(cudaError\_t code)**
	- **returns a null-terminated character string describing the error**

**printf("%s\n", cudaGetErrorString( cudaGetLastError() ) );**
### **CUDA Event API**

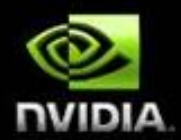

- Events are inserted (recorded) into CUDA call streams
- Usage scenarios:
	- measure elapsed time for CUDA calls (clock cycle precision)
	- query the status of an asynchronous CUDA call  $\bullet$
	- block CPU until CUDA calls prior to the event are completed  $\bullet$ 
		- asyncAPI sample in CUDA SDK

### **CUDA Event API**

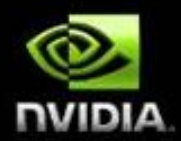

**cudaEvent\_t start, stop; cudaEventCreate(&start); cudaEventCreate(&stop); cudaEventRecord(start, 0); kernel<<<grid, block>>>(...); cudaEventRecord(stop, 0); cudaEventSynchronize(stop); float et; cudaEventElapsedTime(&et, start, stop); cudaEventDestroy(start); cudaEventDestroy(stop);**

### **Device Management**

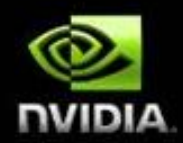

CPU can query and select GPU devices

- **cudaGetDeviceCount( int\* count )**
- **cudaSetDevice( int device )**
- **cudaGetDevice( int \*current\_device )** O
- **cudaGetDeviceProperties( cudaDeviceProp\* prop, int device )**
- **cudaChooseDevice( int \*device, cudaDeviceProp\* prop )**
- **Outlook: Multi-GPU setup**
	- **device 0 is used by default**  $\bullet$
	- **one CPU thread can control one GPU**  $\bullet$ 
		- **multiple CPU threads can control the same GPU**
		- **SDK sample simpleMultiGPU**

## **Intro to CUDA C**

**Development Resources**

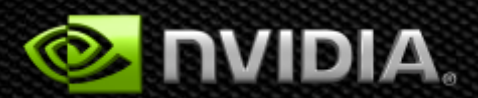

# **CUDA Programming Resources**

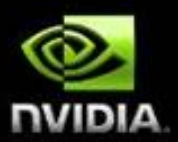

#### CUDA toolkit

- Compiler, libraries, and documentation
- Support for Windows, Linux, and MacOS CUDA SDK
	- code samples
	- whitepapers

#### Instructional materials on CUDA Zone

- slides and audio
- webinars
- tutorials
- forums

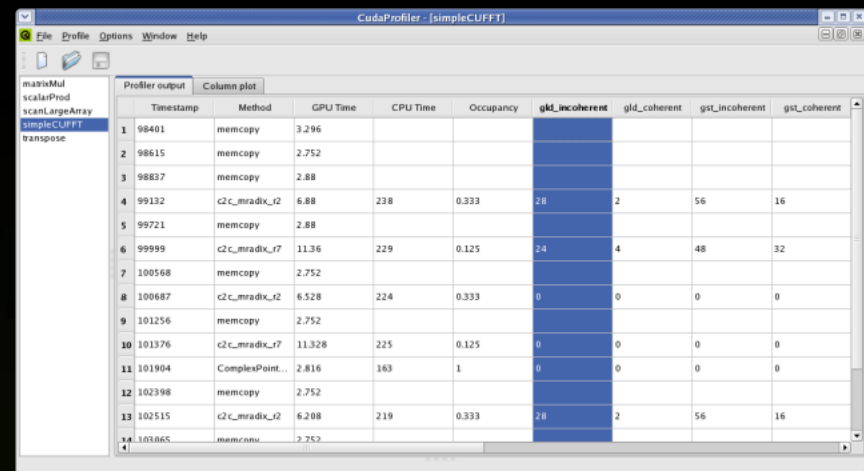

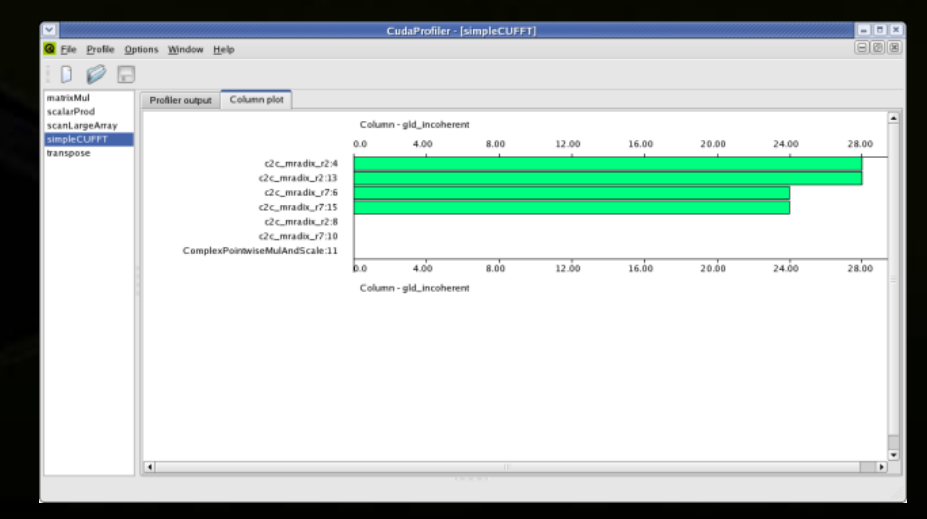

77

### **cuda-gdb: CUDA Application Debugging**

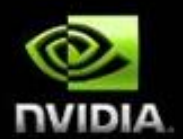

- Included with CUDA toolkit  $\bullet$ 
	- Superset of GDB commands to support GPU programming  $\bullet$
	- Specific "cuda" commands to navigate threads O
	- Support for instruction level debugging within a CUDA kernel
- Compile with " $n$ vcc  $-g$  –G" flags for symbols  $\bullet$
- Invoke on command line or as backend to DDD, Emacs, etc…  $\bullet$
- Documentation: /usr/local/cuda/doc/CUDA GDB v3-0.pdf  $\bullet$

### **cudaprof: CUDA Application Profiling**

- Included as part of CUDA toolkit
	- Command line usage with no re-compile
	- Configurable through environment variables
	- Low overhead hardware counters
	- Measures both instruction and memory operations
	- Set environmental variable: CUDA\_PROFILE=1
		- Run application as normal
		- Examine profile output: cuda profile 0.log
		- Configure options and four active profile signals via a configuration file: CUDA\_PROFILE\_CONFIG=configuration-file
- Visual profiler: cudaprof provides ease of use and enhanced reporting
- Documentation: /usr/local/cuda/docs/CUDA Profiler 3.0.txt

# **NVIDIA Parallel Nsight**

The first development environment for massively parallel applications.

•Hardware GPU Source Debugging

•Platform-wide Analysis

•Complete Visual Studio integration

[http://developer.nvidia.com/object/nsight.html](http://developer.nvidia.com/object/nexus.html)

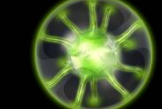

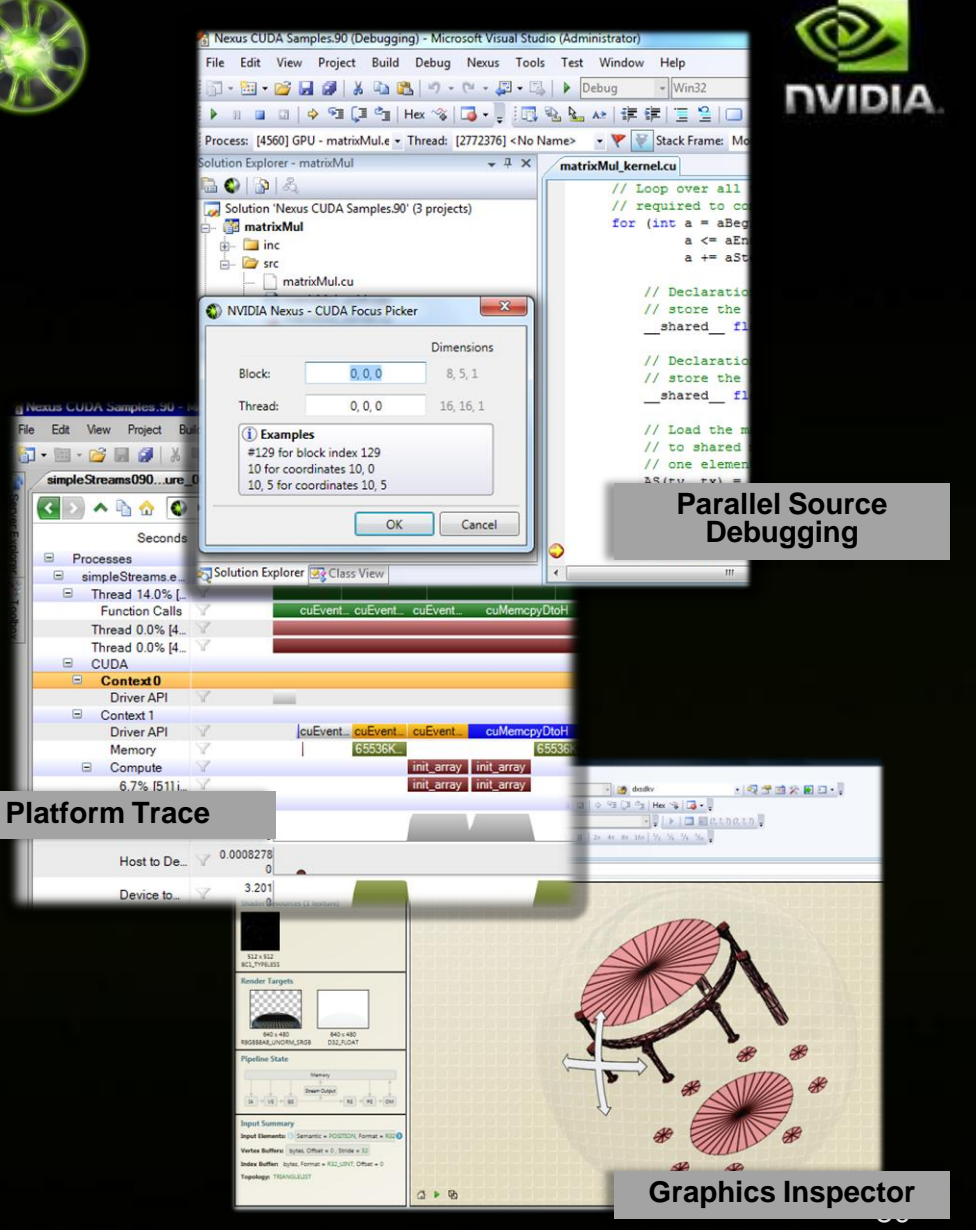

## **CUDA Webinars**

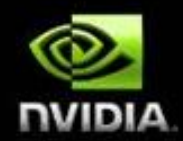

#### **Offering Specialized Training from Introductory to Advanced Levels**

- Over 5000 students reached in 2009
- Webinars are scheduled for at least once a month  $\bullet$
- Easily accessible current course on CUDA, CUDA optimization and OpenCL  $\bullet$
- New Webinars have been hosted for Parallel Nsight and scheduled PGI Fortran  $\bullet$
- For schedules: [http://developer.nvidia.com/object/gpu\\_computing\\_online.html](http://developer.nvidia.com/object/gpu_computing_online.html)

#### **Partner Call To Action**

- Encourage customers who request training to attend webinars
- For strategic customers special webinars could be hosted
- Onsite training only in very special cases

#### **Recommended Books**

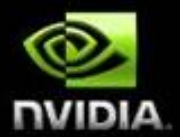

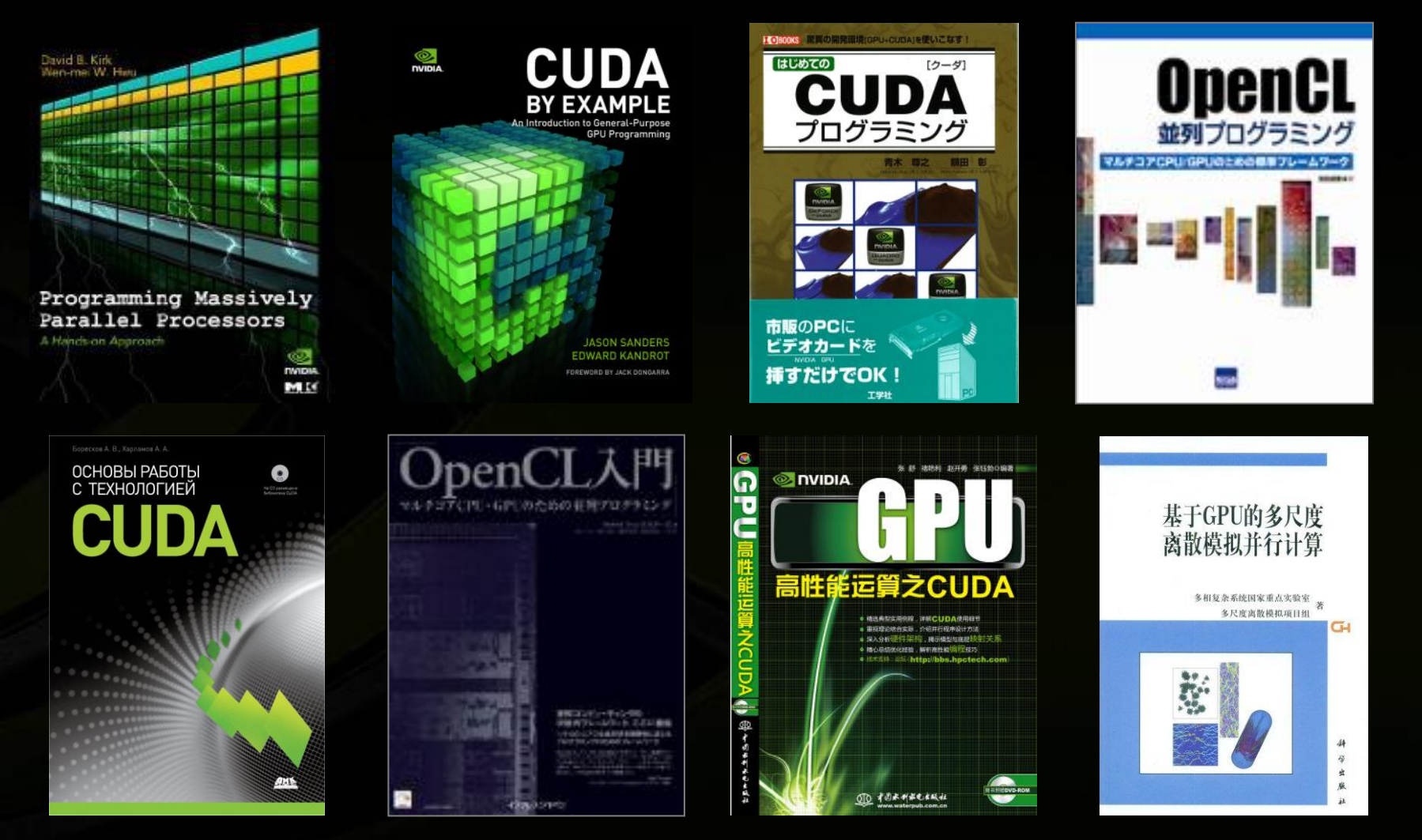